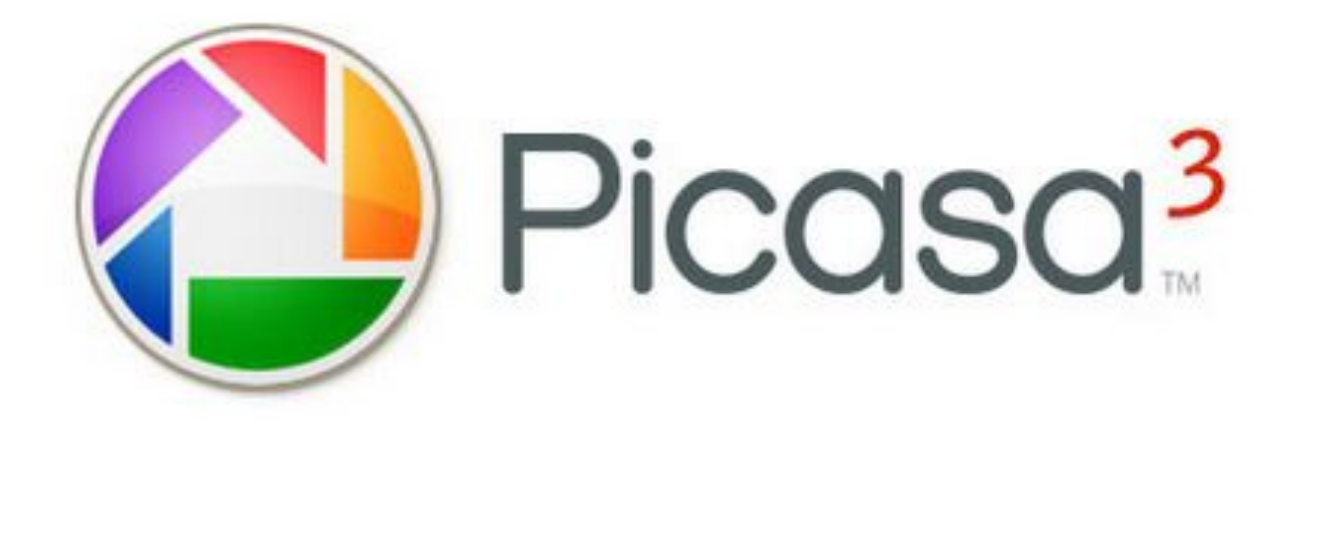

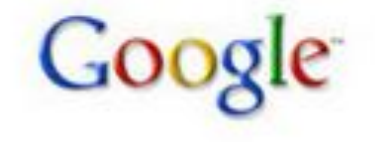

## Managing and Presenting With **Picasa** and **PicasaWeb**

## **This presentation can be reviewed at:** http://staff.beaumont.k12.tx.us/gloker/picasaintro.htm

## What is it?

- It's a photo album organizer turned photo editor, with a Web Album component
	- Having tried nearly a dozen computer based and/or on-line galleries over the years, each with their pluses and minuses, Picasa is one of the easiest to keep up with your photos no matter WHERE they are on your computer and sync with an online album.
- It's easy to use and learn
	- Having used Photoshop since version 1.0 in 1990, I am still learning and figuring things out with it.
	- With Picasa, in a matter of minutes, not hours, you can fix and upload your photos.

## What's NOT...not a social place

• This is exactly what you have been looking for when you do NOT want to have to worry about posting your favs and chit chatting about 20 year old photos, or who wrote on who's wall, or who is in your top 8 or 80 spaces.

– BUT, it does have a handy **Facebook** uploader.

- Picasa is about keeping up with all of your personal photos, with quick and easy tweaking and ability to get pictures online quick.
- Seamless integration between your desktop and an online album

## But it does have some Social Networking (with Picasa Web)

- Link to favorites
	- Choose to show or not show each favorite on your page for guests to see when they visit your page)
- Keep track of favorites activities.
- Tag people with names (very intuitive) allowing you to view a gallery for just that named person.
- Track comments left for your photos.

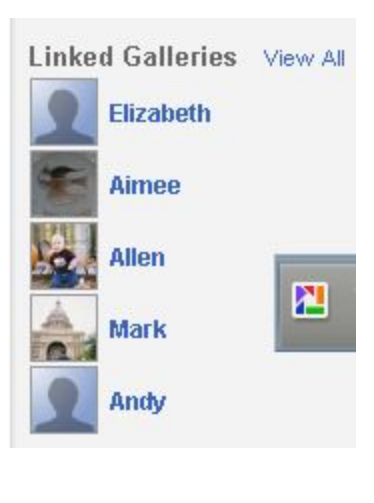

Alligator

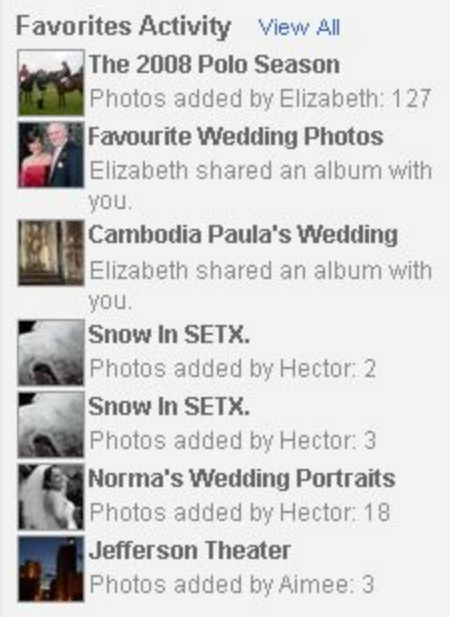

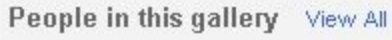

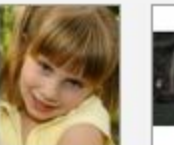

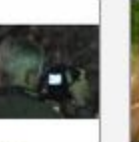

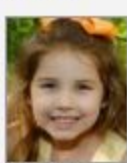

Kavlie

**Brianna** 

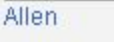

Ava

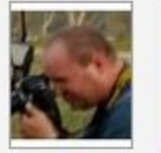

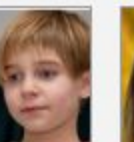

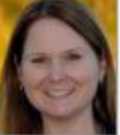

Todd

Aimee

## Video Preview

• http://picasa.google.com/

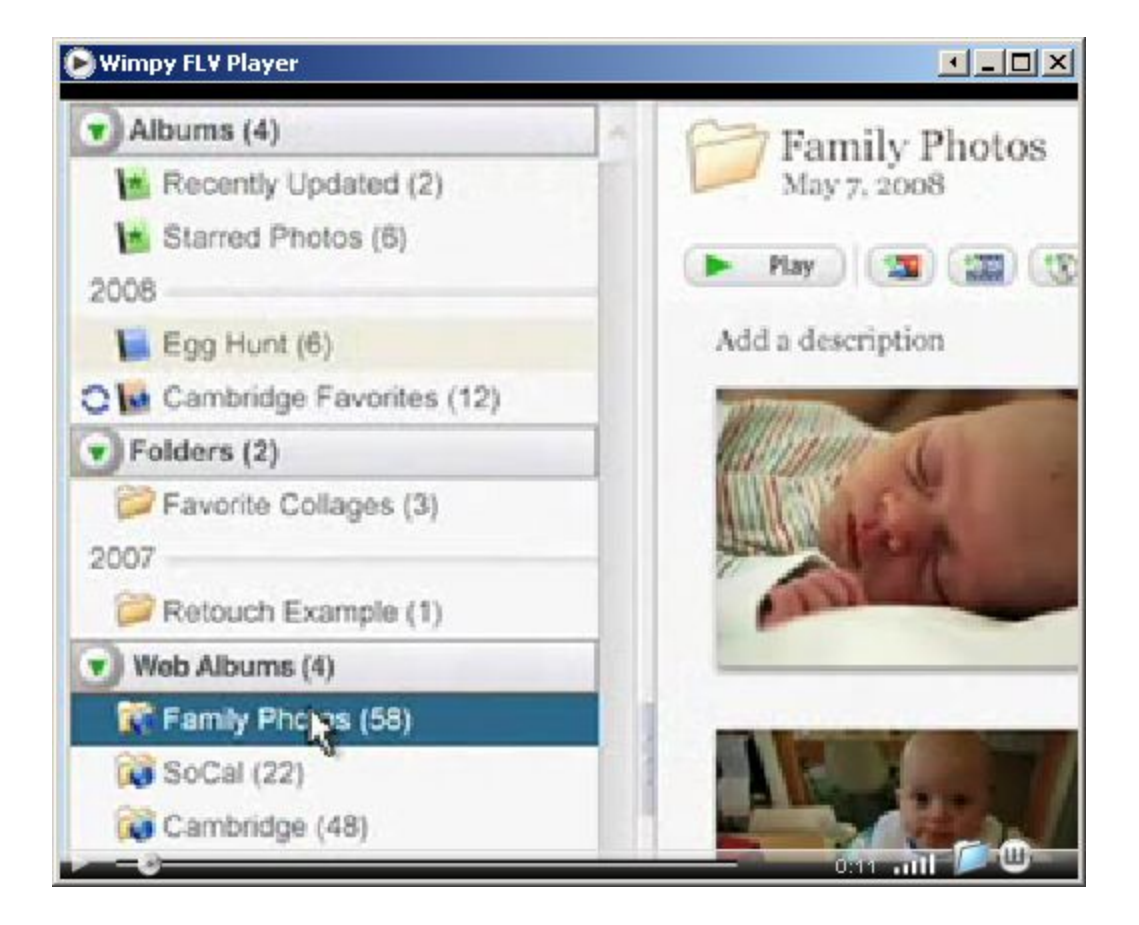

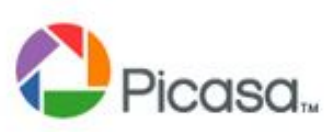

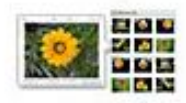

### Organize

Manage your photos in one place, and find photos you forgot you had

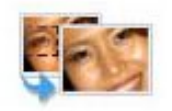

### Edit

Eliminate scratches & blemishes, fix red-eye, crop and more

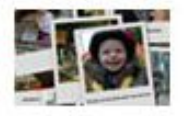

### Create

Turn photos into movies, collages, slideshows and more

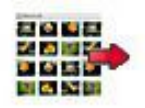

### Share

Upload seamlessly to Picasa Web Albums to share with friends, family & the world

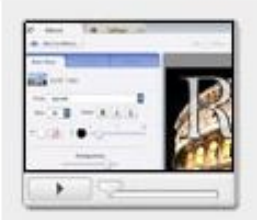

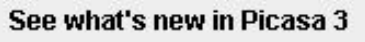

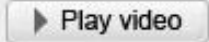

Read about all of Picasa 3's new features here »

## Download Picasa 3

...and go to Picasa Web Albums to share and explore photos.

### **System Requirements:**

- . Windows XP/Vista or Linux
- $256MB RAM$
- 100MB available hard disk space

Picasa also runs on Mac OS X and Linux. Download our Mac uploader for Picasa Web Albums.

SN

**What's New** What's Changed

To get you started on the upgrade from Picasa 2.7 to Picasa 3, we've provided a detailed run-down of what's new and what's changed. This page explains the basics, but you'll need to get your hands dirty to really appreciate the changes. Click the links below to learn more about each feature.

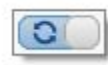

### **Sync your Picasa 3 and Picasa Web Albums edits**

Tired of having to manually re-upload your photos after making further edits? By enabling 'Sync to Web,' edits made to your photos in Picasa 3 are automatically transferred to your corresponding online albums.

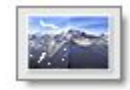

### **Retouch your images**

Always want to be airbrushed? Use the Retouch tool to remove unsightly blemishes and improve photo quality. It can also help you to restore old photos with marks, water stains, and scratches to excellent condition.

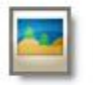

### Preview image files with Picasa Photo Viewer

The photo viewer is a fast, lightweight application for viewing images on your desktop or through Windows Explorer. Installed with Picasa 3, it lets you to take a quick look at images without having to fully open the Picasa 3 program.

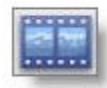

### **Create and edit movies**

Combine your photos, videos, and music into a movie or use the editing room to trim your existing movies.

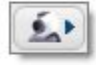

### Capture your screen

Instantly take and import your screen captures and webcam captures into Picasa 3.

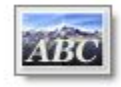

### Add text or watermarks to your photos

You can easily personalize your photos using the Watermark and Text tools.

If you have Picasa open when you hit Print Scrn, it will automatically save the capture as a file. VERY useful for things like this presentation or emailing what you see on your screen.

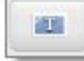

### **Print captions**

Your captions are about to see a little more action. You can now print your captions or photo file names on or below your photos.

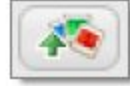

### **Upload easily to Picasa Web Albums**

Use the Drop Box to hold quick uploads and upload throttling to multi-task during your upload.

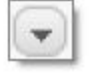

### **Control your Picasa Web Albums settings**

If you have an online album in Picasa Web Albums, you can now control the online settings through the corresponding folder or album in Picasa 3.

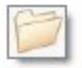

### Manage folders on your computer

It's now possible to move entire folders around on your hard drive from within Picasa 3.

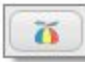

### Get more information about your photos

 $\gamma$ 

We've added new icons and tools to the Library view to quickly communicate useful information about your photos.

• Picasa also: emails, burns CD, creates nifty Photo Collages, Prints Contact Sheets, Make Back UP CDs or DVDs, Export as Web Page, Order Pictures, Publish to Blogger

### What's New **What's Changed**

Picasa 3 now has the ability to support more photos on your computer -- now up to a million photos! And we've made plenty of other improvements that we think you'll enjoy. Click the links below to learn more about each feature.

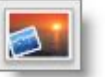

### Collage

Experiment with six different collage types and a slew of new settings in the more hands-on collage creation screen.

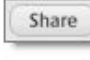

### **Sharing**

Why take two steps when you can do it in one? Upload an album to Picasa Web Albums and email invitations to friends and family with just one click.

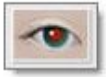

### **Auto red-eye**

Our improved technology automatically detects faces and corrects the red eye in your photos.

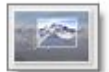

### **Cropping**

The Crop tool offers three crop suggestions based on the composition of your photograph. Don't miss the 10 different dimensions to choose from when cropping.

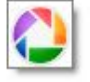

### **Screensaver**

Spice up your screensaver by pulling in pictures from additional photo sources, such as your Web Albums and photo feeds.

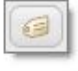

### **Multiple word tags**

You can now add multi-word tags to your photos. Finally, you can tag your rocking chair as 'rocking chair,' rather than 'rocking' and 'chair.''

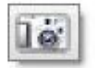

### **Importing**

To help you import images from a particular day or event, Picasa now segments your images according to the time frame when they were taken.

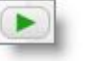

### **Slideshow**

Make your slideshow come alive with new capabilities.

2

## Picasa Also

- Emails
- Burns CD
- Creates nifty Photo Collages
- Prints Contact Sheets
- Make Back UP CDs or DVDs
- Export as Web Page
- Order Pictures
- Publish to Blogger
- Compare duplicates
- Take over screensaver

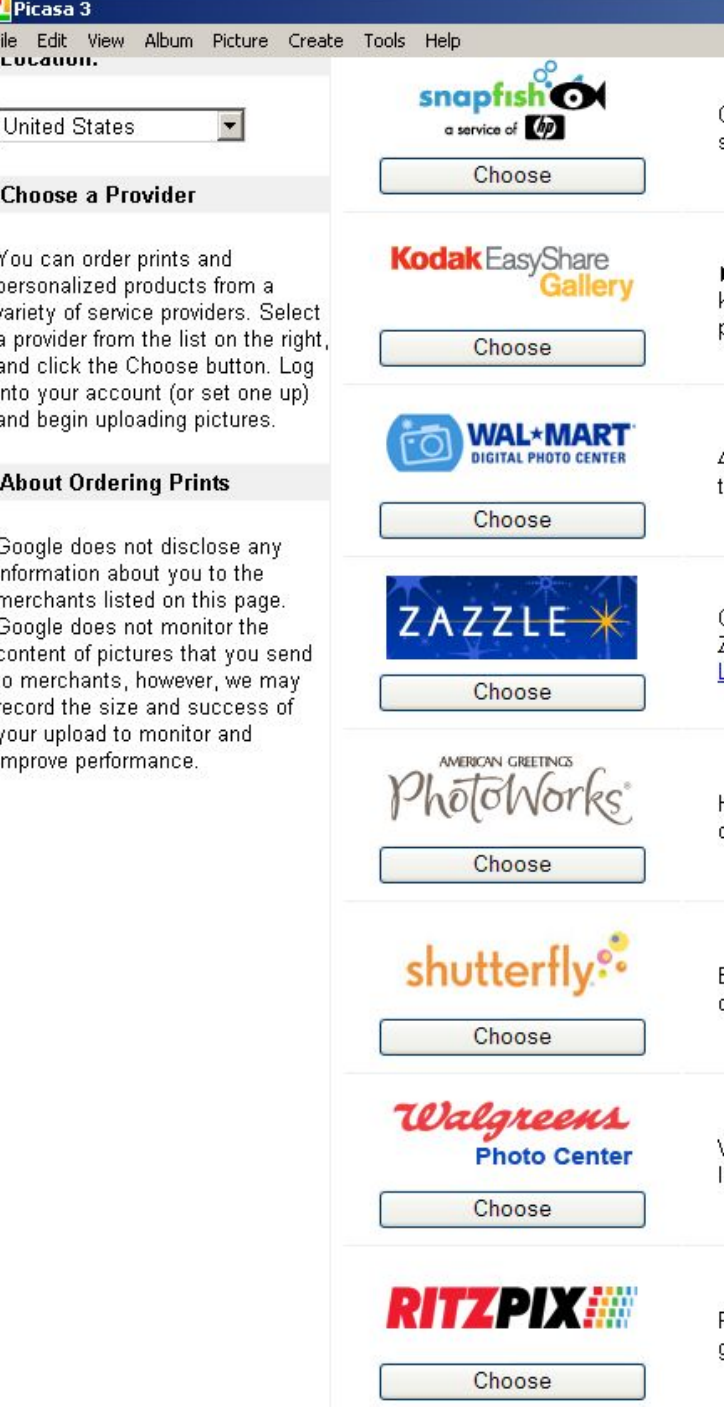

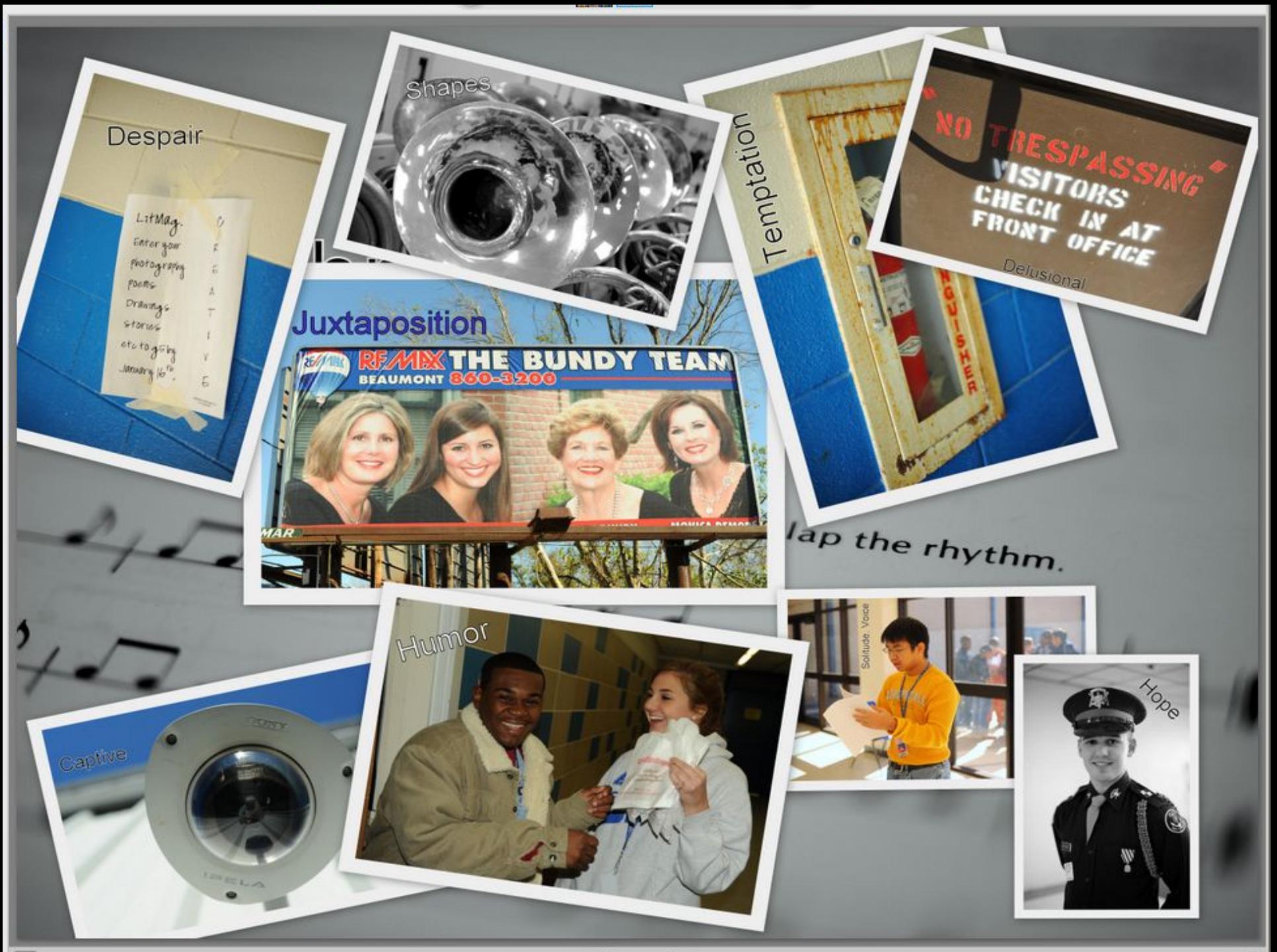

# Organization

- One of the challenges with a digital camera is the large number of images you will accumulate.
	- Notice 44k…not including weddings, school or church photos.
- In the old days, with prints if you wanted a picture to be in two places, like on a refrigerator and an album, you just made two prints. Of course you can still do that today.
- But how can a digital file be in two places at the same time. Well, it can't unless you us a program like Picasa which categorizes every picture on your computer, and then allows you to create **Virtual Albums**.
	- Virtual Albums help you keep up with your favorites and allow for easy sync with your web album

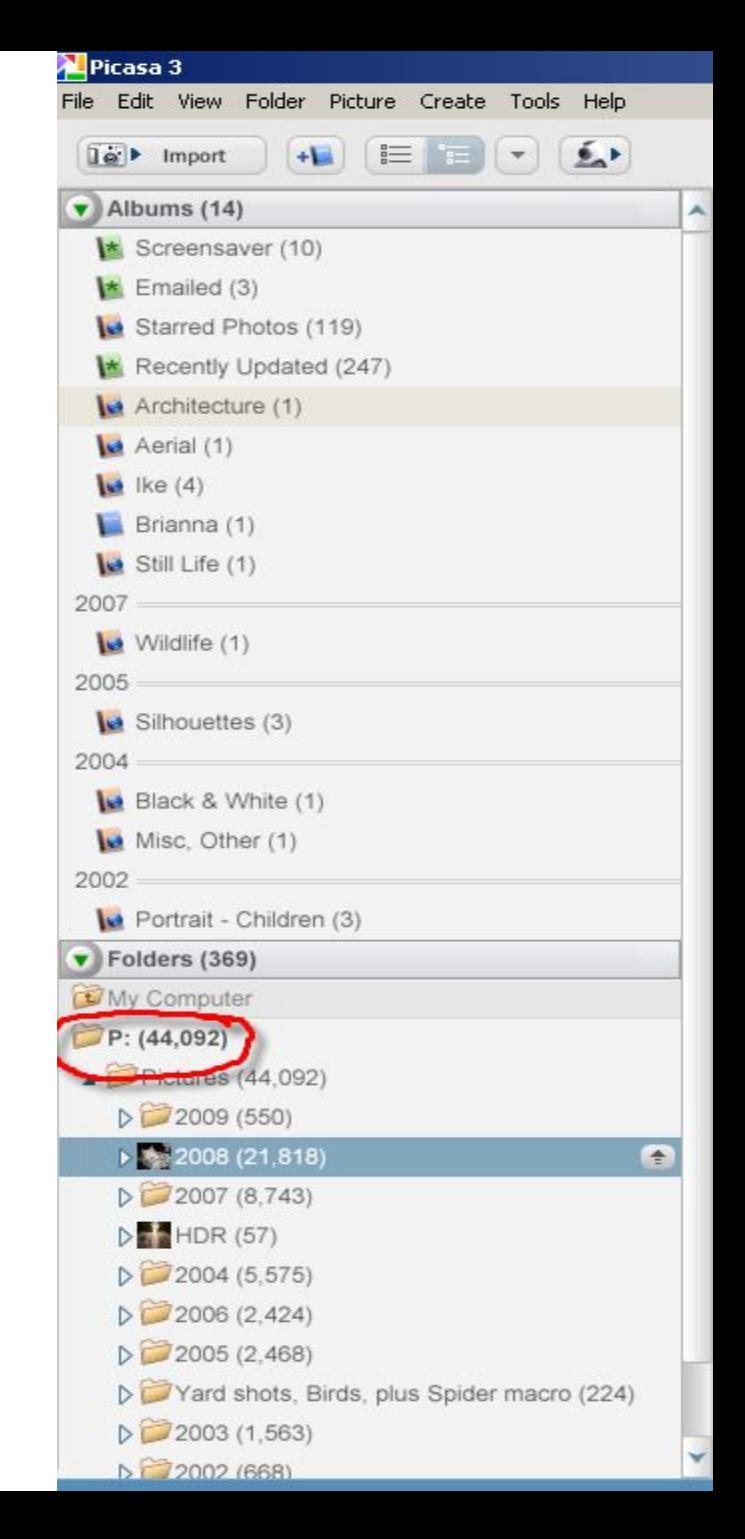

## Download

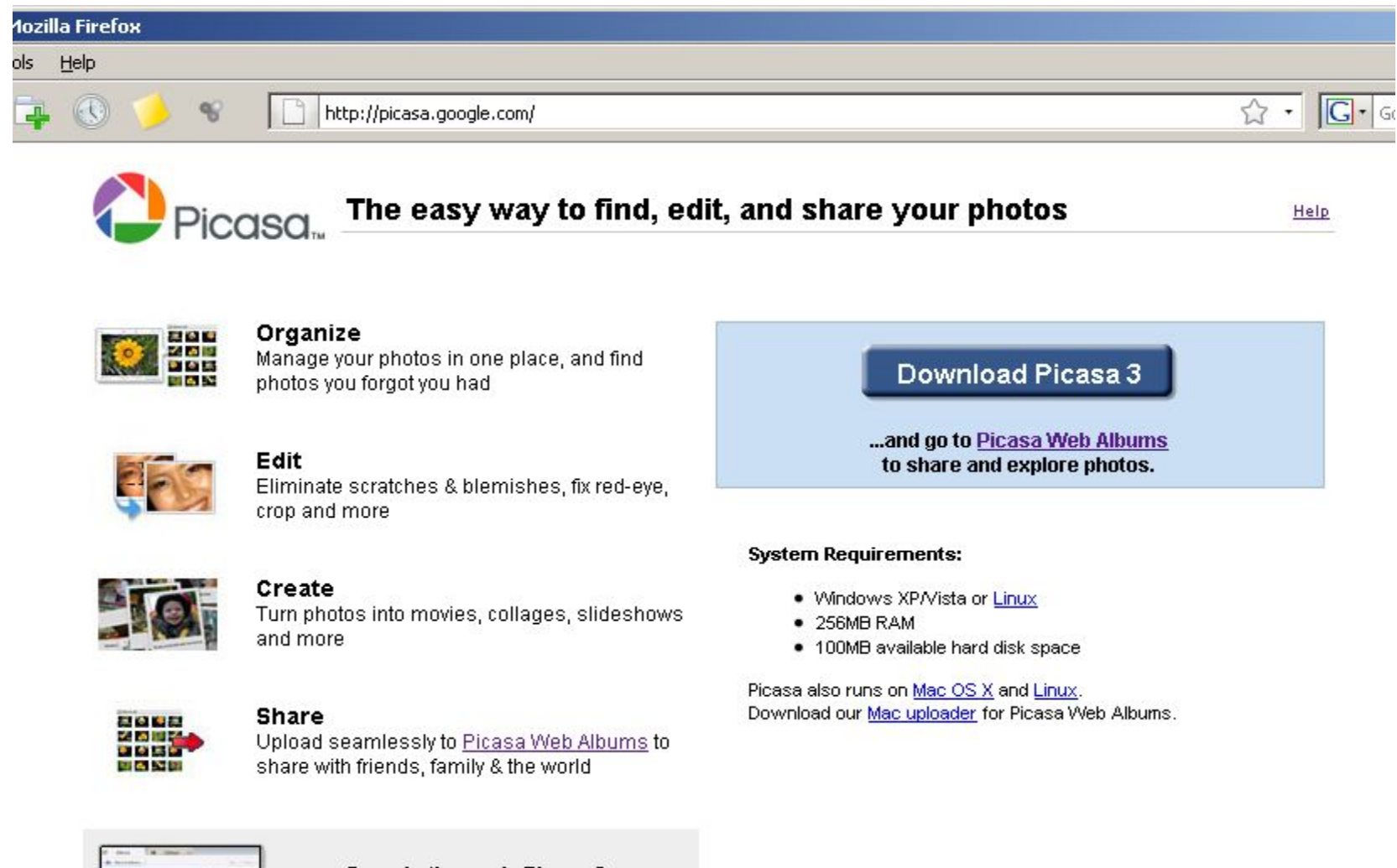

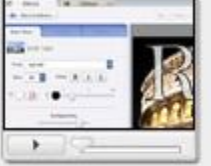

See what's new in Picasa 3

Play video

Read about all of Picasa 3's new features here »

## Getting Started

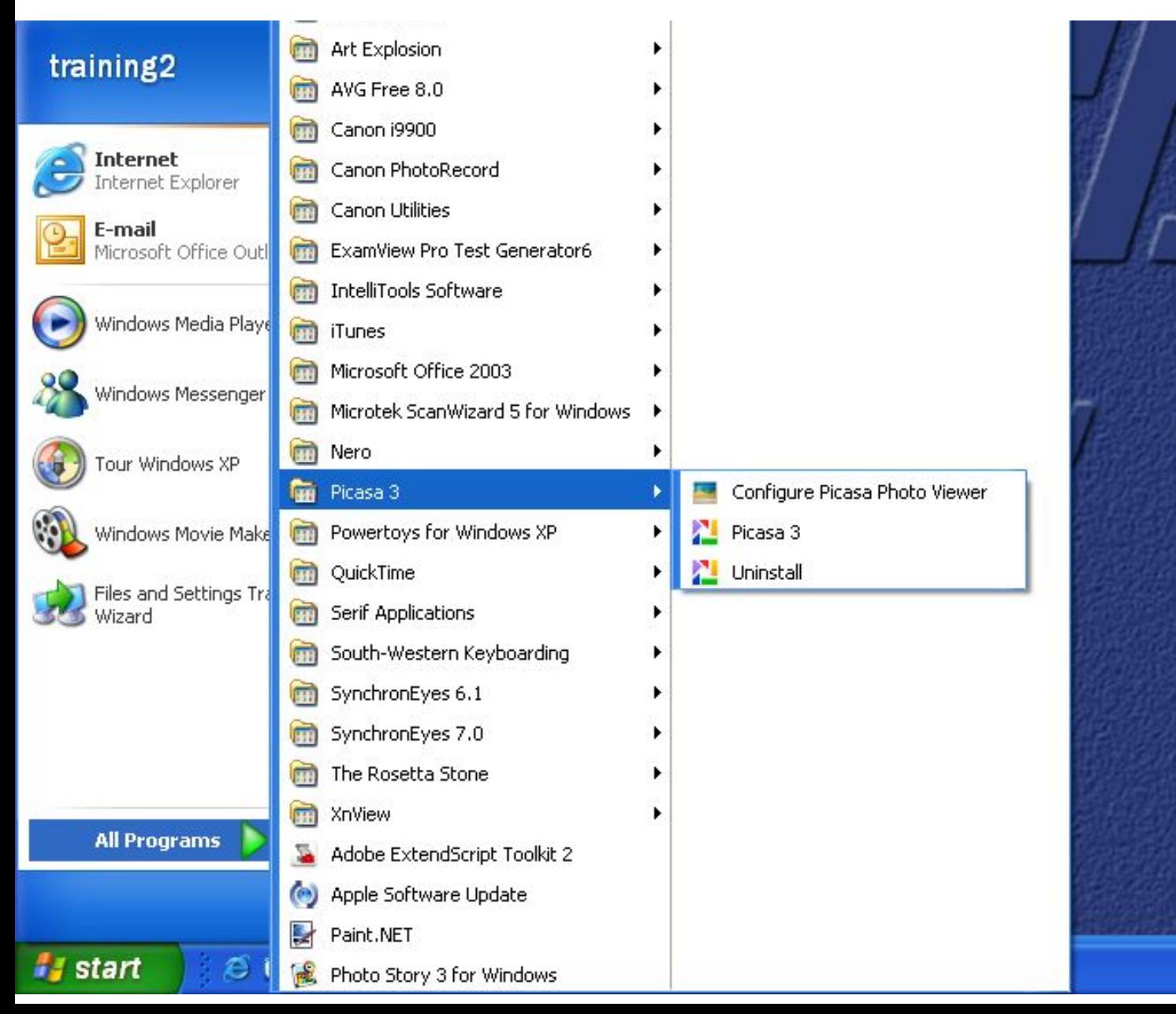

Pictures and the Desktop.

• The top option will scan the entire computer, which you may need to do if you have lost some images…but this will also add items from inside the Windows folder on the C drive and you will spend a lot of time removing stuff.

# ONLY scan My First Launch

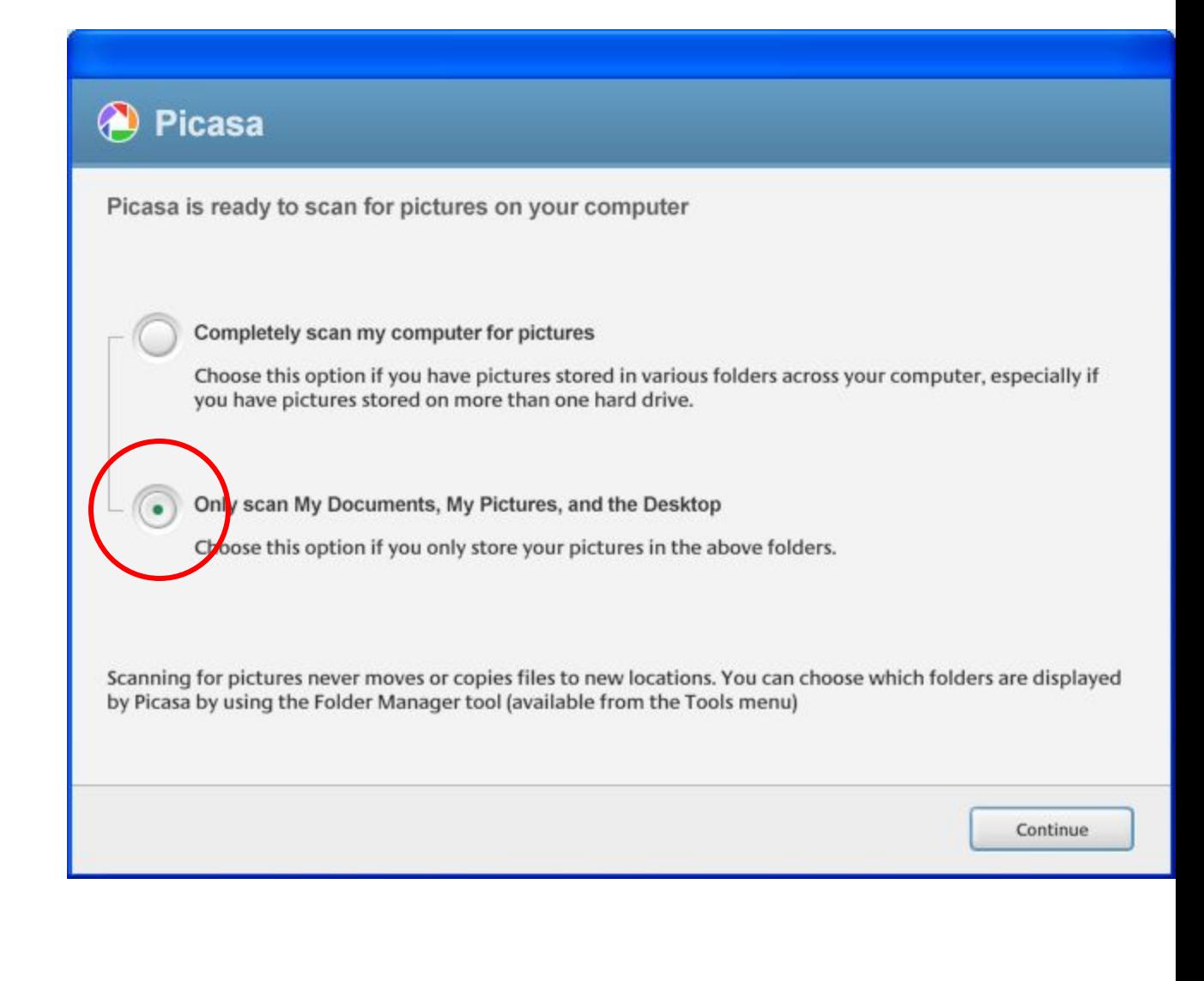

## Photo Viewer Configuration

- You MAY not like what Picasa does, but I think it is a wonderful way to browse your images even before you launch Picasa
- Go ahead and Select All…you can always change it later.

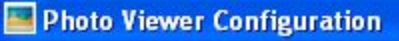

## **Picasa**

Picasa now includes a fast, powerful photo viewer for when you want to view photos directly from Windows Explorer

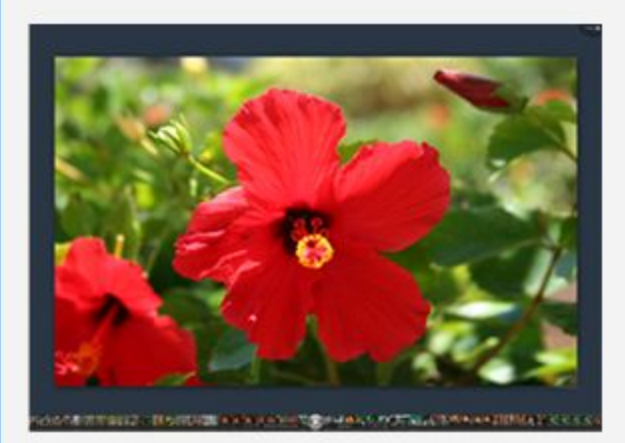

Beautiful views. Quick uploads. Slideshows.

Try it! You can always change back to your current settings

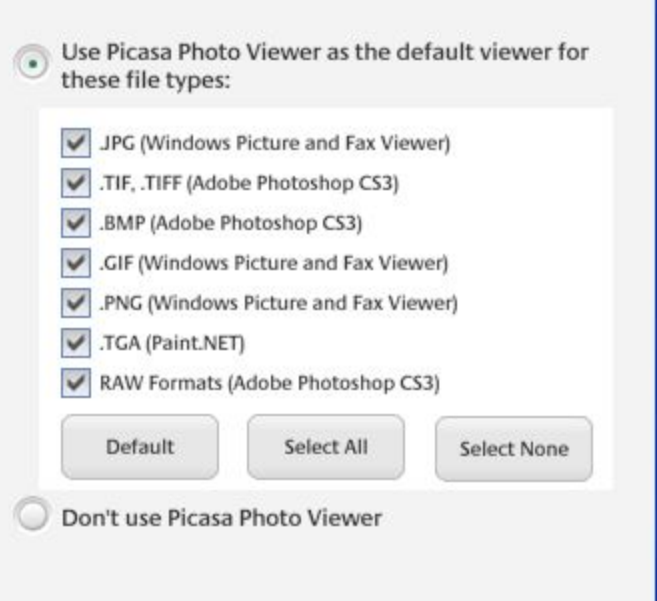

Finish

## Managing Your Folders

- Go to Tools, then Folder Manager
- Scan always any folders with pictures
	- Avoid Network Drives
	- Try to add a root of pictures rather than an individual folder

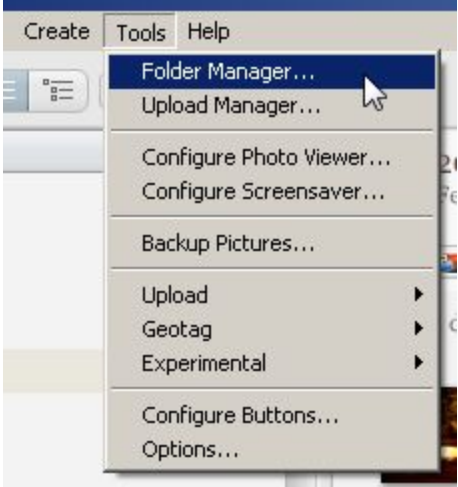

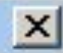

Help

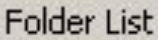

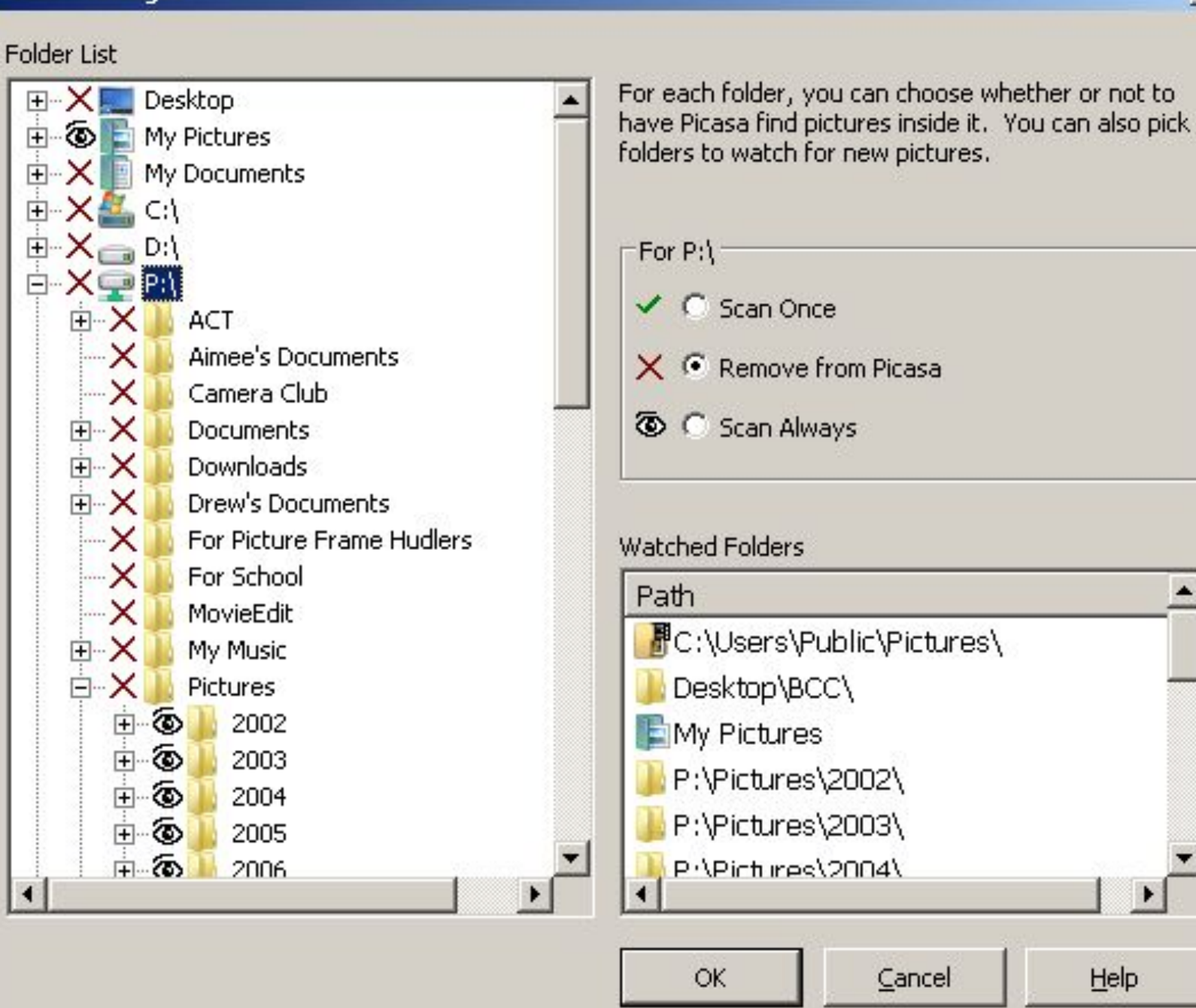

# Creating Virtual Albums

- Click on a photo that may need to appear in more than one album or samples from one particular shoot.
	- Add to album the first time you will need to create the album.
	- Afterwards, you can click and select or drag and drop.

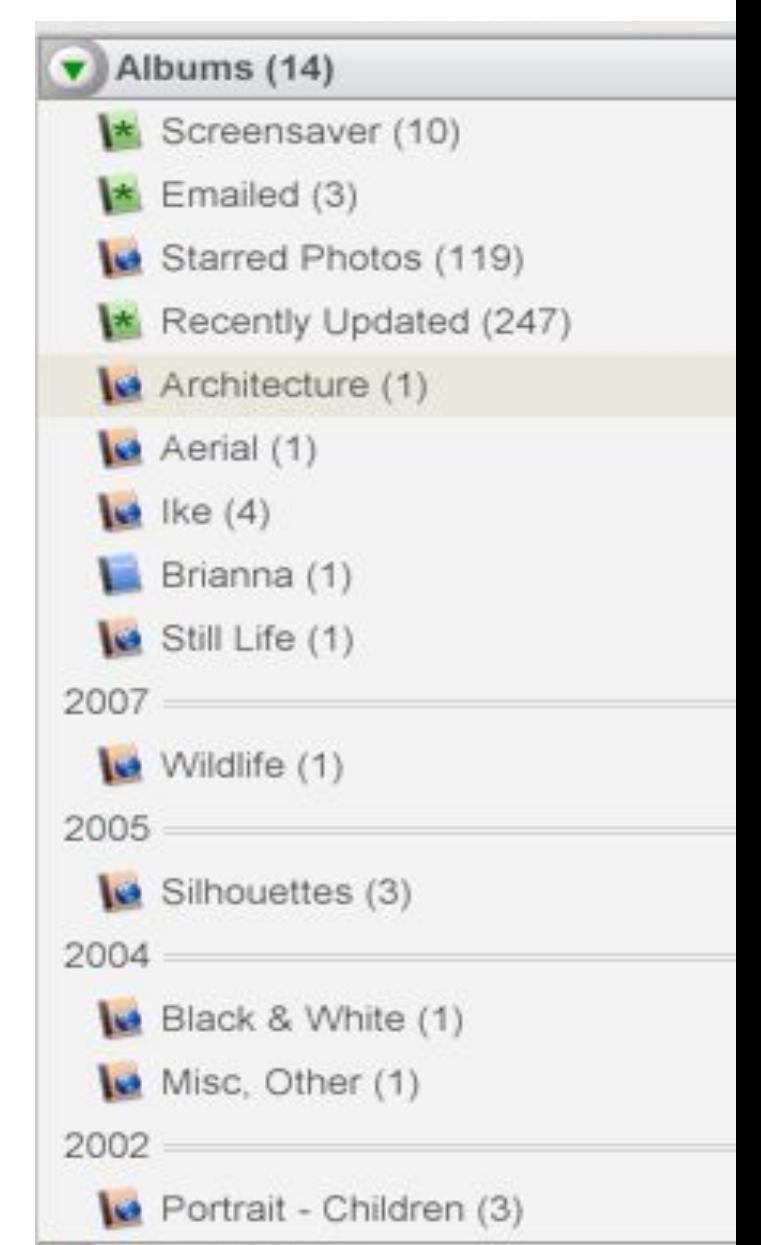

## Managing Your Folders

- Edit folder descriptions to force pictures to stay current, like a folder of edits. (2x click)
	- Folders with new images will be bold.
	- Sometimes with really larger number of folders, a new scan may put a folder way back in time because of a date stamp on one of the images or the folder.

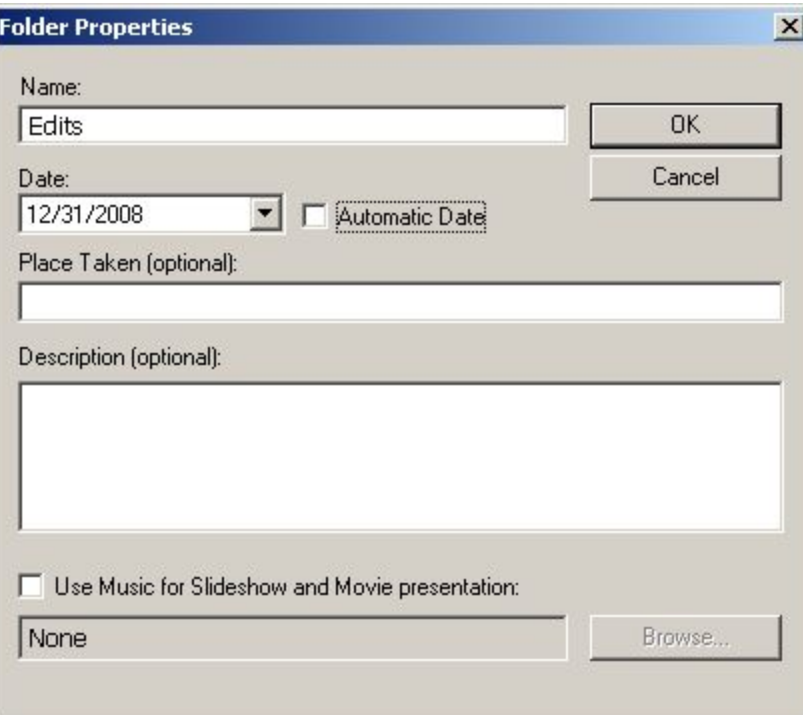

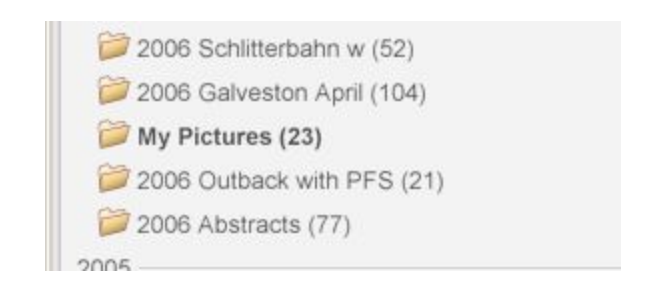

## Managing Your Folders

- Finding your images and folders is only a Click away.
	- **– Enter** takes you into the Picasa View and Edit mode
	- **– Ctrl + Enter** Locates on the disk
	- **– Locate in Picasa** is also an option if in an ablum

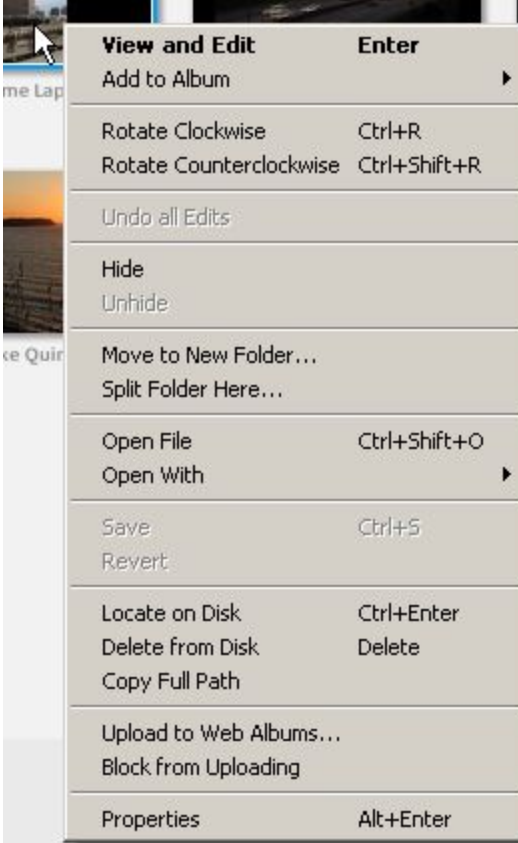

- Although some people would not want to invalidate a photo by altering it with a pixel editor like Photoshop, it is prudent to adjust certain aspects of a photo much like you would do with Film in a darkroom or photo lab.
- Picasa allows considerable control with very little risk to the original file.
	- In fact, changes can be made to an image in Picasa and retained with out EVER saving the changes to the file.
	- If changes are saved, they can be UNDONE
- As a general rule get it right in the camera. But, Picasa makes it easy to make minor adjustments with out leaving your browser.

- Duplicate a file if you really want
	- Save As
	- Save a Copy
- Lots of ways to get your original back
	- Undo All Edits
	- Revert
		- If you have saved, you can either Undo the Save, or Revert.

### Picasa 3 Edit Folder Picture Create **File** View Toc New Album... Ctrl+N Add Folder to Picasa... Add File to Picasa...  $Ctrl + O$ Import From... Ctrl+M Import from Web Albums... Open File(s) in an Editor Ctrl+Shift+O Move to New Folder... Rename...  $F2$  $Ctrl + S$ **Save** Revert Save As... Save a Copy... Ctrl+Shift+S Export Picture to Folder... Locate on Disk Ctrl+Enter Delete from Disk Delete Ctrl+P Print... E-Mail... Ctrl+E Order Prints... Exit

- Undo All Edits
- Lots of warnings

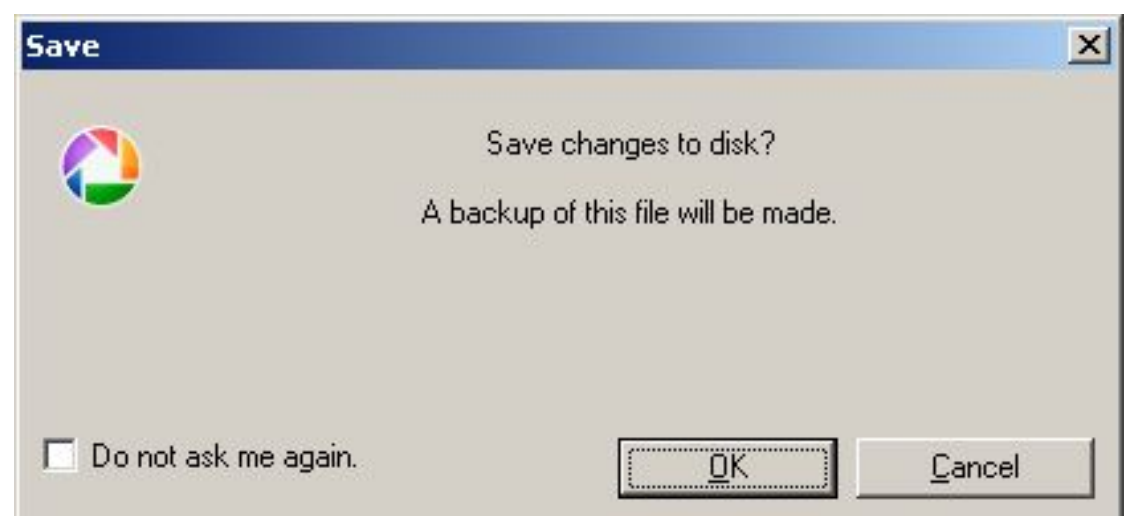

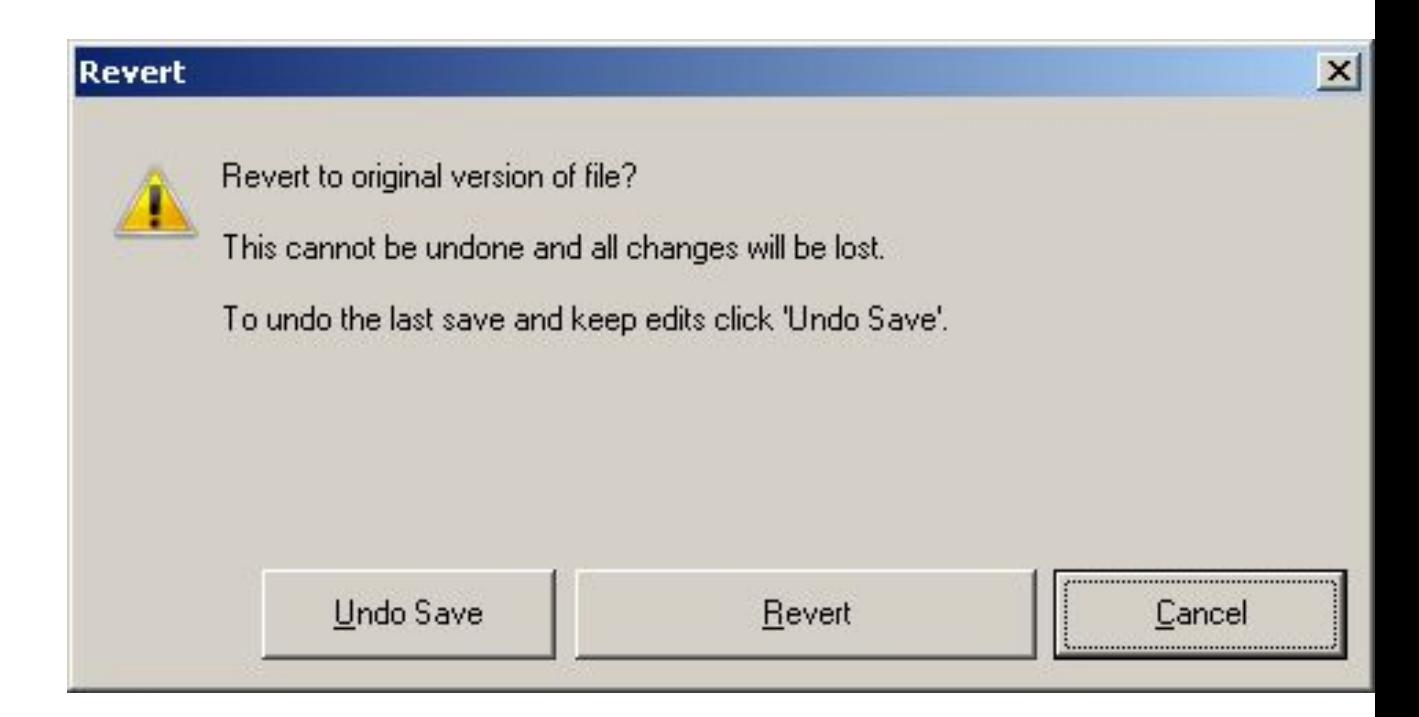

- Copy all Effects
	- Tweak one picture, like a color cast, or B&W with a boost to the contrast, then apply changes to several similar files.
- Example:
	- IR Shoot…change all images to black and white boosting contrast to a dozen images too only a couple of minutes.

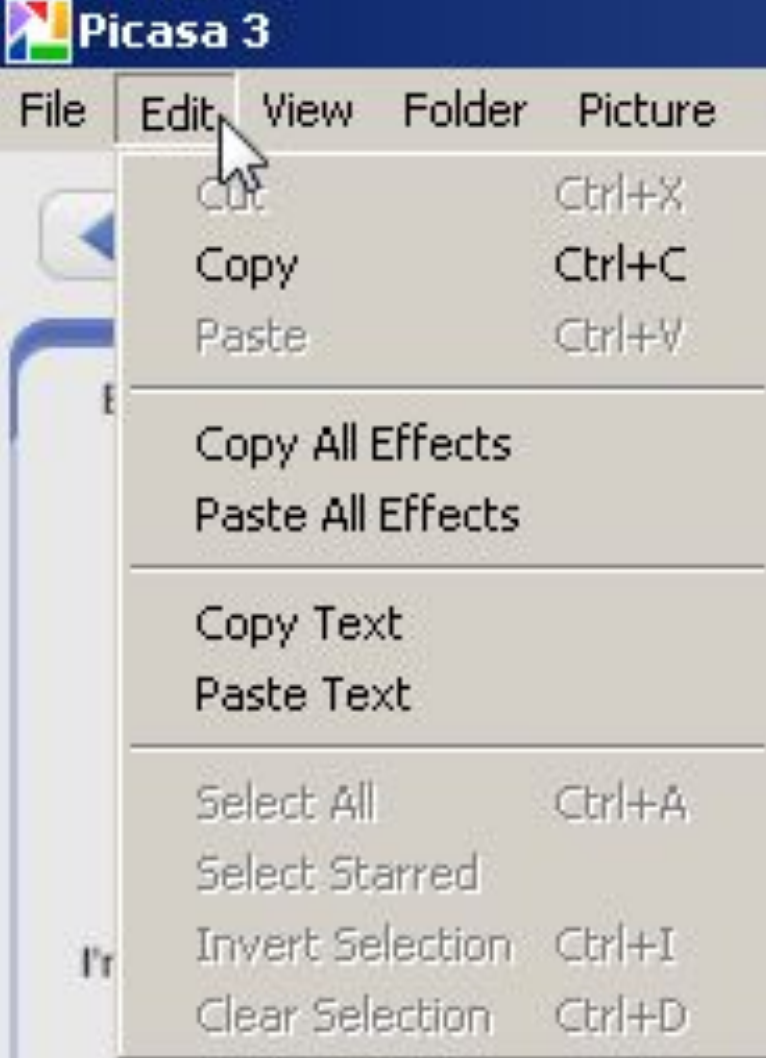

## 60 Seconds

### Add a description

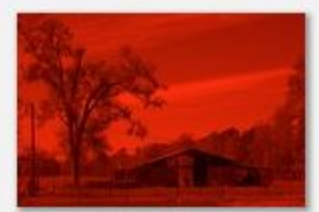

DC2\_5244.NEF

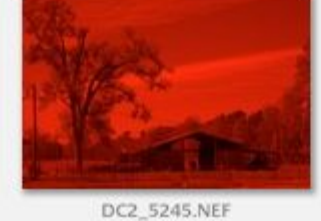

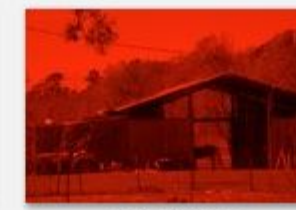

DC2\_5246.NEF

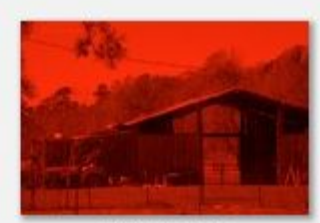

DC2\_5247.NEF

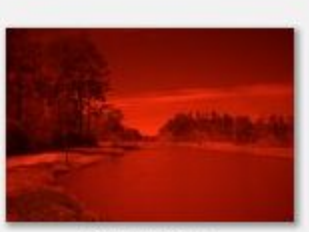

DC2\_5248.NEF

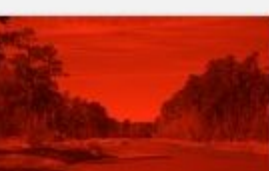

DC2\_5249.NEF DC2\_5250.NEF

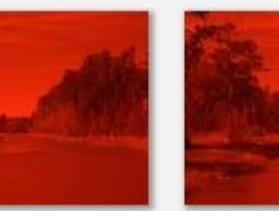

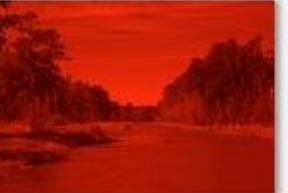

DC2\_5251.NEF

Add a description

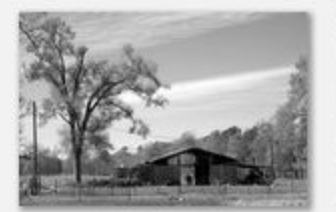

DC2\_5244.NEF

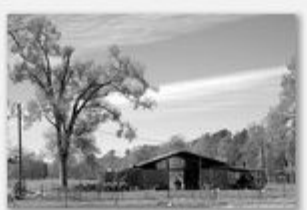

DC2\_5245.NEF

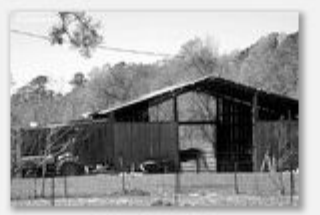

DC2\_5246.NEF

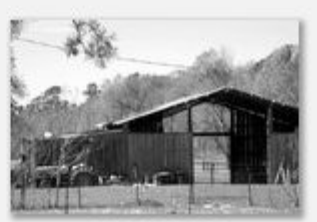

DC2\_5247.NEF

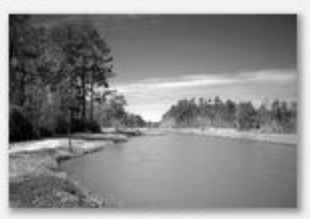

DC2\_5248.NEF

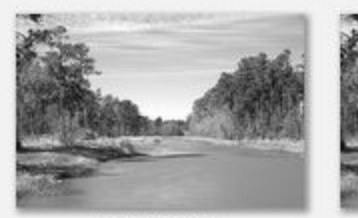

DC2\_5249.NEF

DC2\_5250.NEF

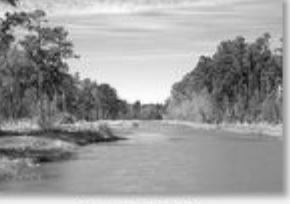

DC2\_5251.NEF

- 3 Main tabs with lots of automation in several of the options
	- One click fixes…pretty intuitive. Even the croping does a pretty good job of trying to figure out what would be best for you.

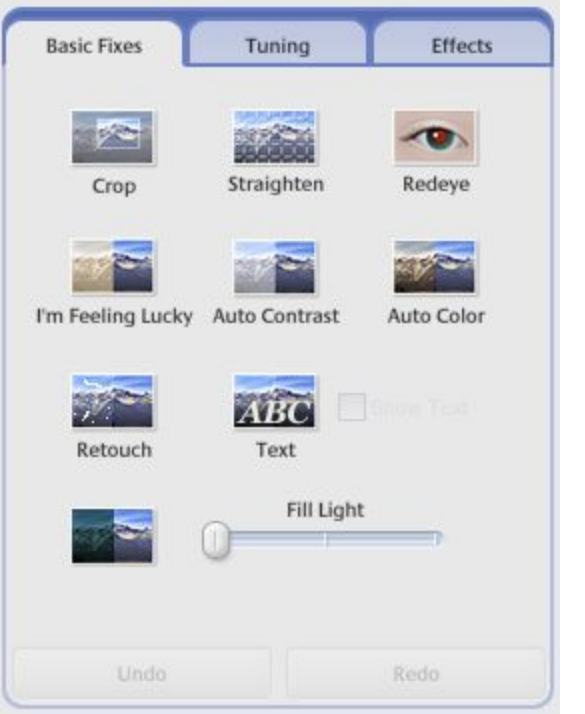

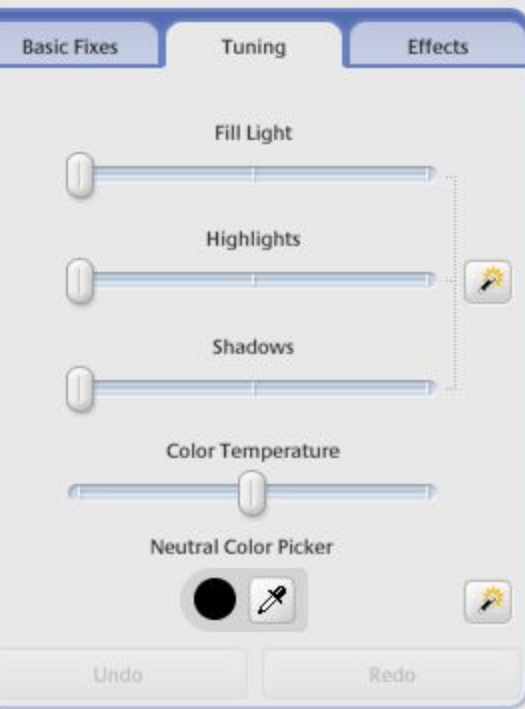

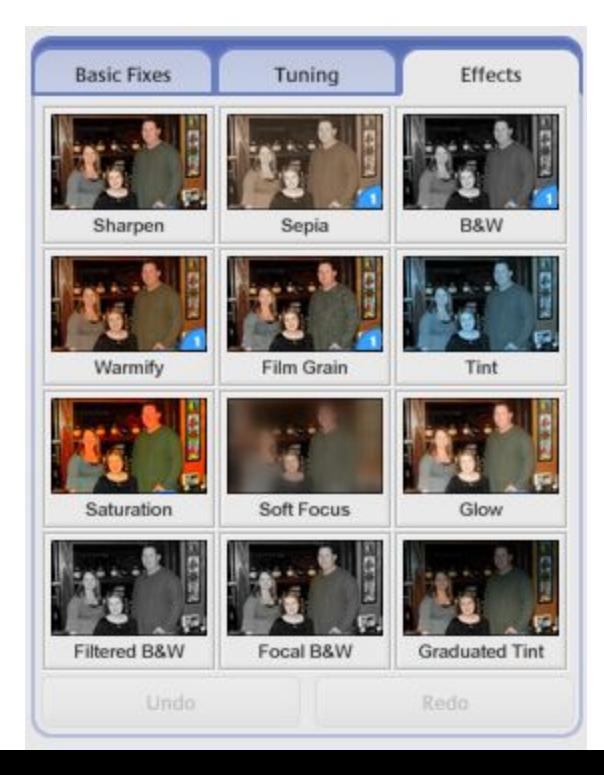

## Editing - Straightening

• One of the easiest strengtheners I have used

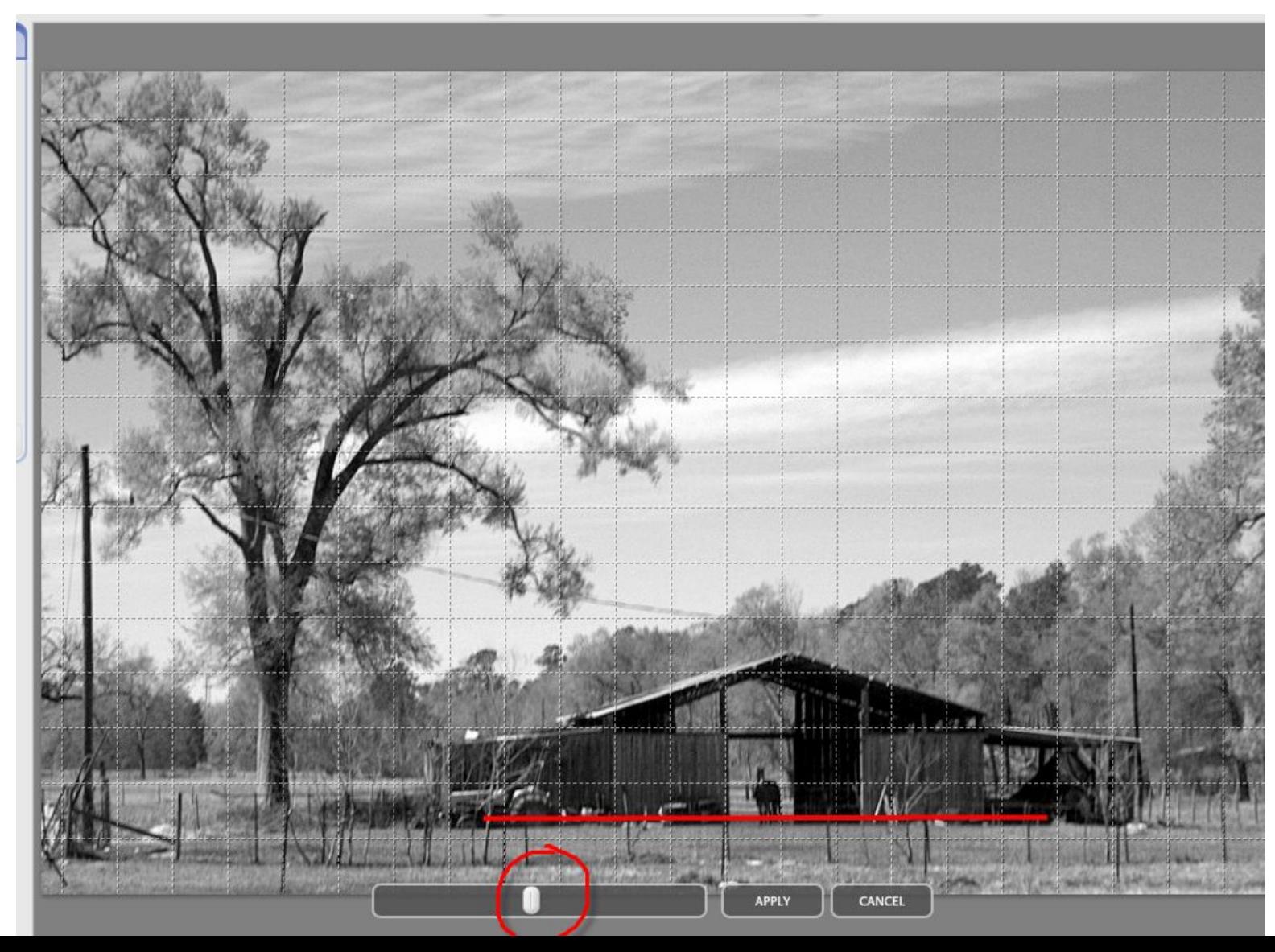

## Editing – Auto Red Eye Fix

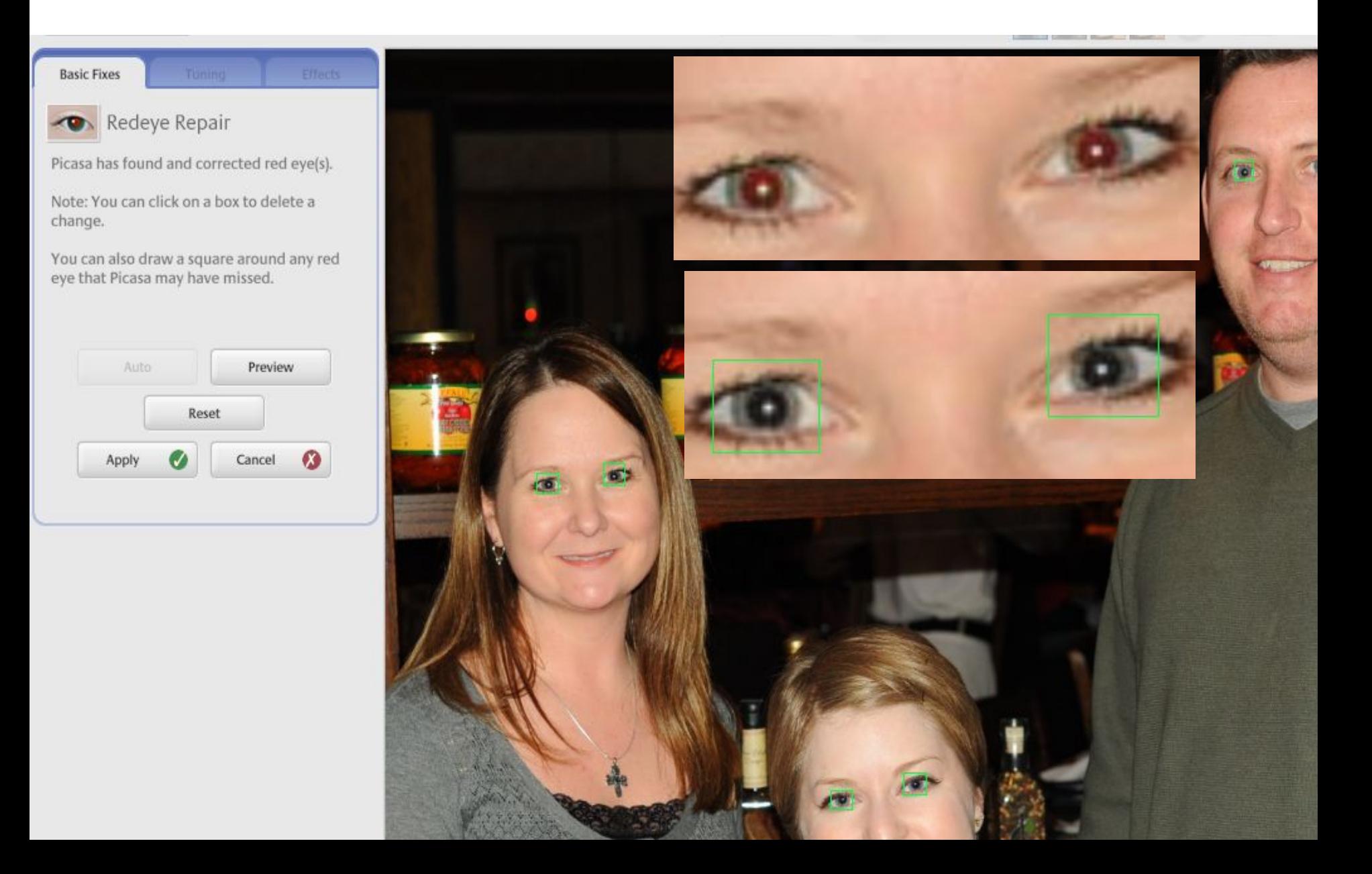

# Editing - Retouching

- Don't expect a miracle here…but MAJOR improvement over none at all
	- Just the thought of cleaning a sensor makes me start to sweat…so the ability to get a quick fix is very nice.
	- This will take a little getting used to if you have used Photoshop's Clone tool. Remember, Picasa is not to replace a program like Photoshop…just offer a quick way of tweaking a photo with out really opening the photo.

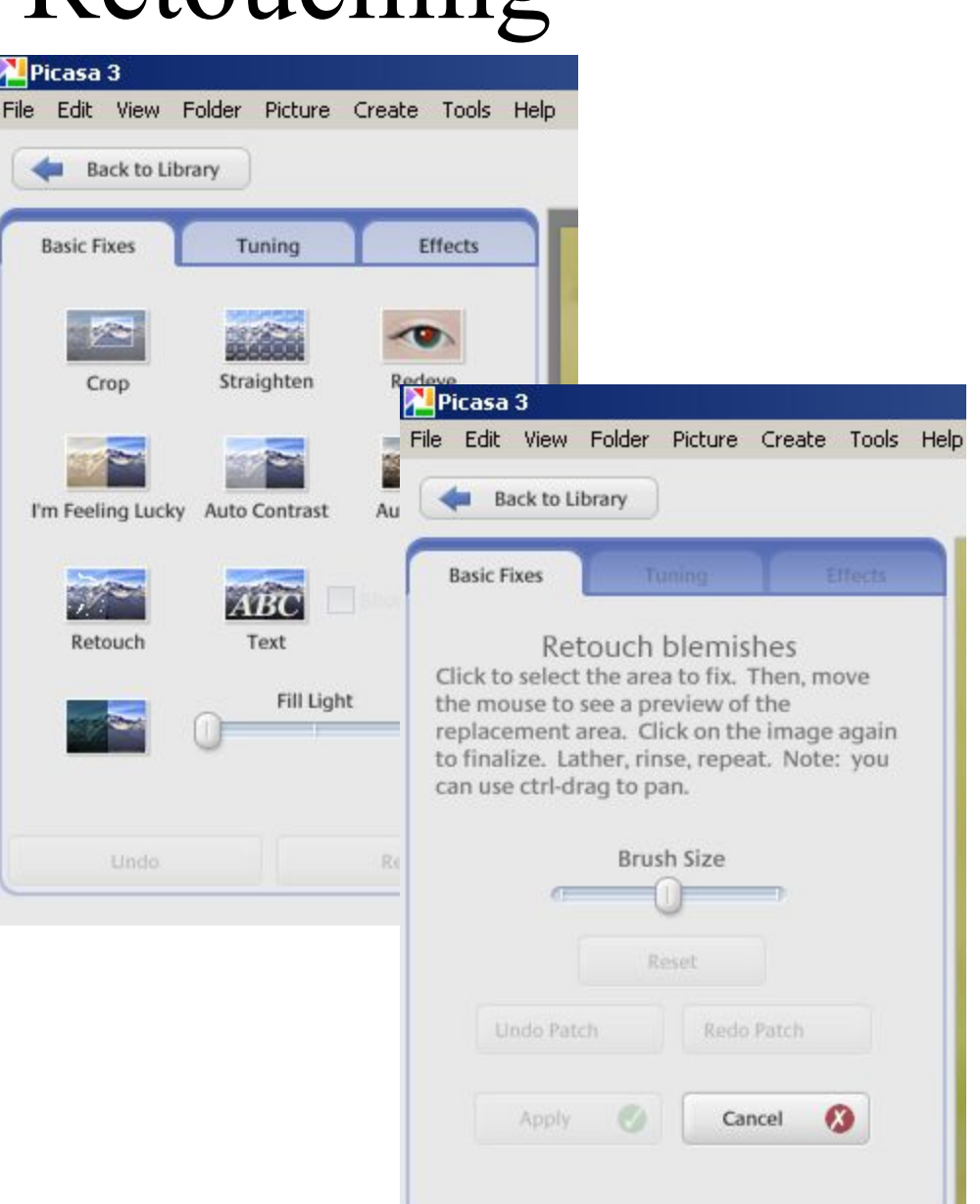

## Publishing

- Picasa is a great way to get your work published onto the web via a Google account and PicasaWeb
	- Images can be tweaked on your computer with out saving to the original (or even creating a  $2<sup>nd</sup>$  file) and instantly uploaded to the internet.
	- Changes made later to the local file, even if still unsaved, are uploaded as updated to the files already in your PW gallery.
		- I.e. you upload a file…then a day later, you make it Black and White, or crop it, or fix the red eye or whatever, simply right click and Update File Online…and it is done.

Create and share your work online

## Create and share your work online

## Create, edit and upload quickly

**Spreadsheets** 

Import your existing documents, spreadsheets and presentations, or create new ones from scratch.

### Access and edit from anywhere

All you need is a Web browser. Your documents are stored securely online.

## Share changes in real time

Invite people to your documents and make changes together, at the same time.

**Take a tour of Google** 

It's free -- you don't pay a nickel **Docs** 

File Fight Insert Revisions のひと動脈 BID ディ Filer art on the progress of my cl At the end of April, my class is av Number of Books Read a Month in My Class year, I want to ooks per student Duplicate slide J Delete slide JA Add image T Add text @ Change B  $3.40$ 图 图 工 380  $1157 \cdot 11.$  $42$  $47$ \*average() **Progress Report** Right now I have 10 students in my class . Every day we read book tor 30 minutes

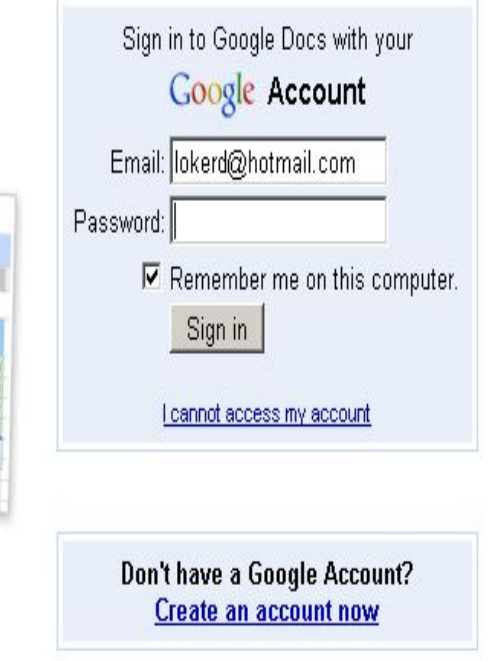

• Getting stuff on line is so easy...it's cheesy!

Gmail Calendar Documents Photos Reader Web more

Aerial

News

photos: 3

Dec 18, 2008

**Self Portrait** 

Dec 13, 2008

photos: 9

Wildlife

Dec 9, 2008

Dec 31, 2008

photos: 43

**Explore** Drew's Gallery

Picasa<sup>"</sup> Web Albums

Share

Architecture

Dec 31, 2008

photos: 4

Night

Dec 18, 2008

photos: 19

Scenics

photos: 39

Videos

Dec 10, 2008

Dec 13, 2008

Drew 's Public Gallery Albums (26)

### New Features! | Help | Sign In | Sign up for Picasa Web Albums | G

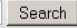

Sort by: Album date | Upload date

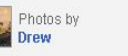

People in this gallery View All

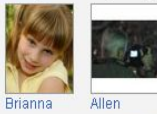

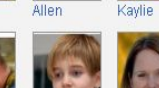

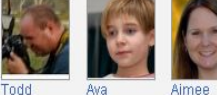

Linked Galleries View All

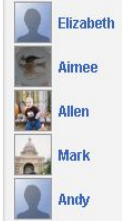

**Browse Tags** Tigers (6)  $LSU(6)$  $Park(6)$ Texas (6) Bend  $(4)$ State (4) Brazos (4) Beaumont (4)  $Tx(3)$ Video (3)

### **Album Locations**

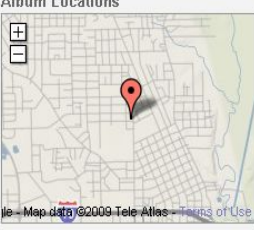

**Black & White** 

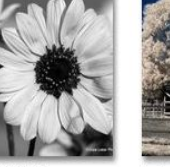

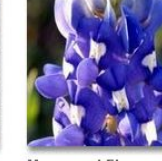

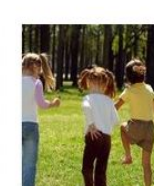

Dec 15, 2008 photos: 18

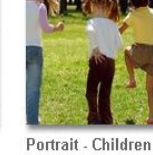

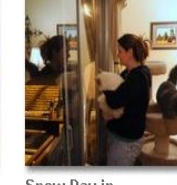

Snow Day in Dec 10, 2008 photos: 42

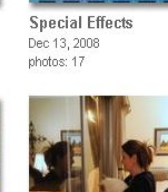

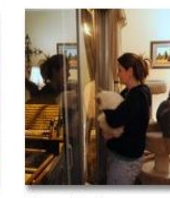

**Beaumont 2008-12-11** 

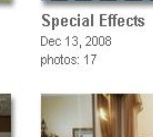

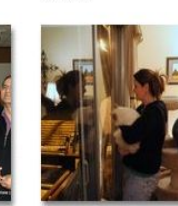

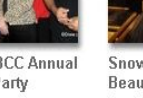

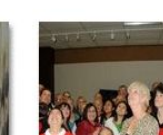

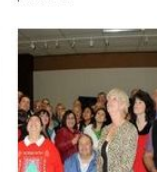

2008-12-12 BCC Annual Christmas Party Dec 12, 2008 photos: 47

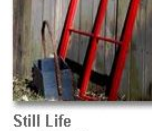

photos: 4

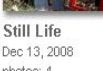

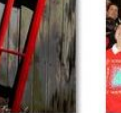

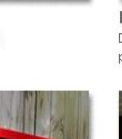

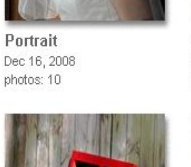

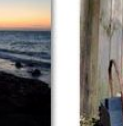

Dec 13, 2008

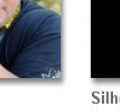

Silhouettes Dec 13, 2008 photos: 10

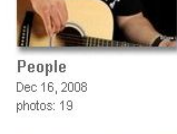

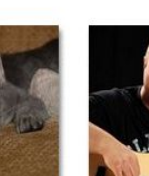

Dec 30, 2008

photos: 16

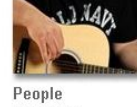

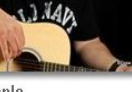

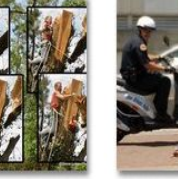

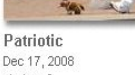

Patriotic Dec 17, 2008

Sunsets

photos: 43

Dec 13, 2008

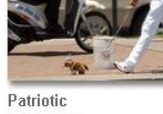

**Action & Motion** 

Dec 31, 2008

photos: 6

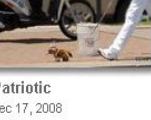

photos: 6

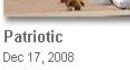

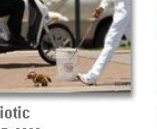

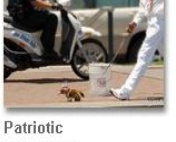

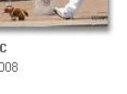

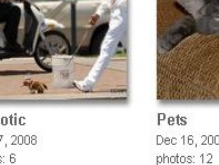

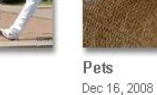

Abstract

Dec 31, 2008

photos: 18

Shooters

Dec 13, 2008

photos: 14

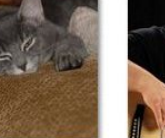

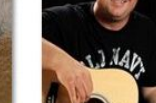

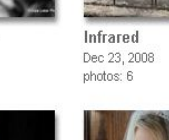

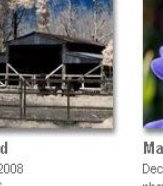

**Macro and Flowers** Dec 19, 2008 photos: 31

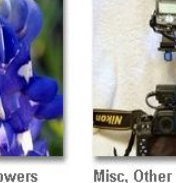

Dec 19, 2008

photos: 2

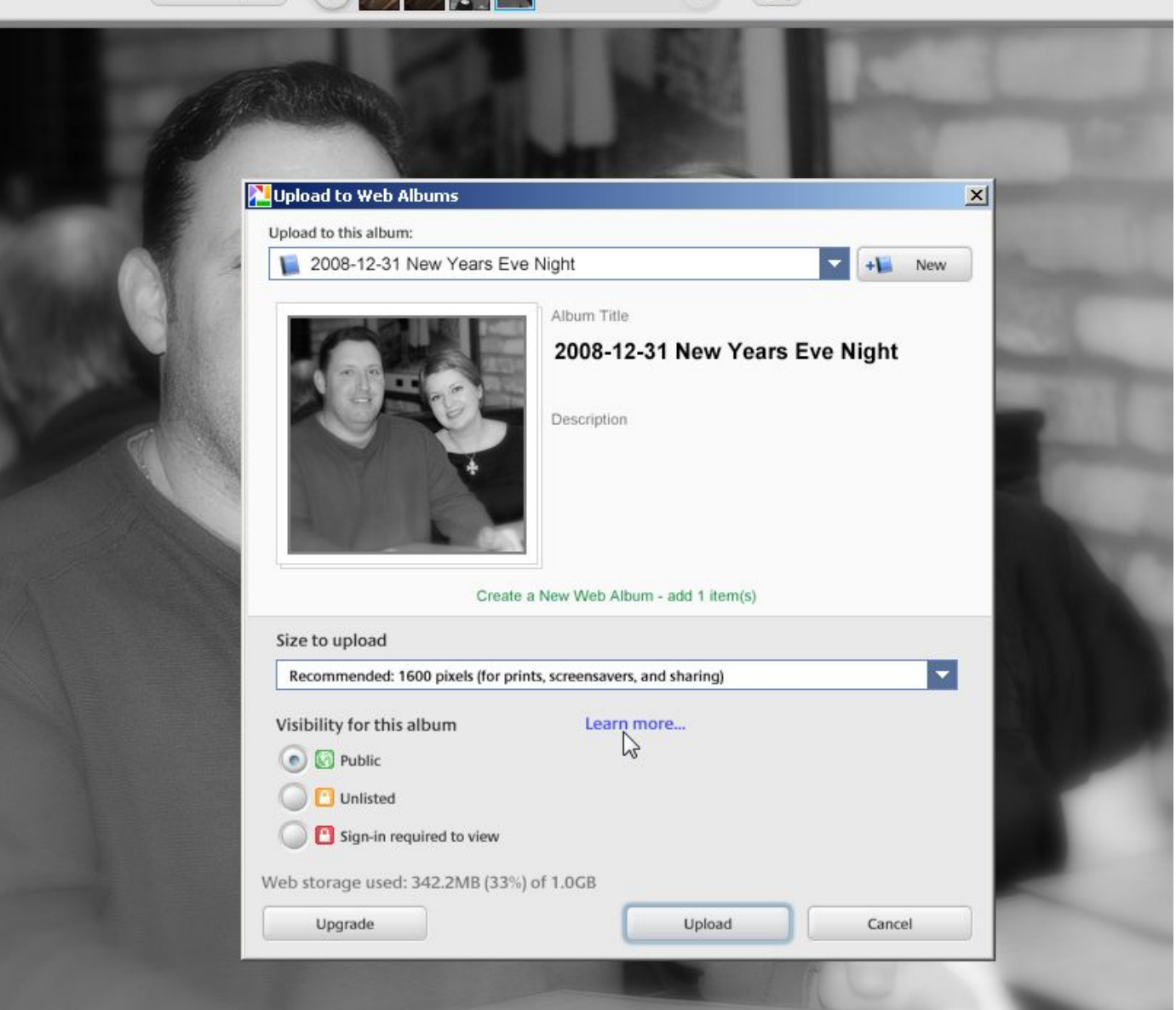

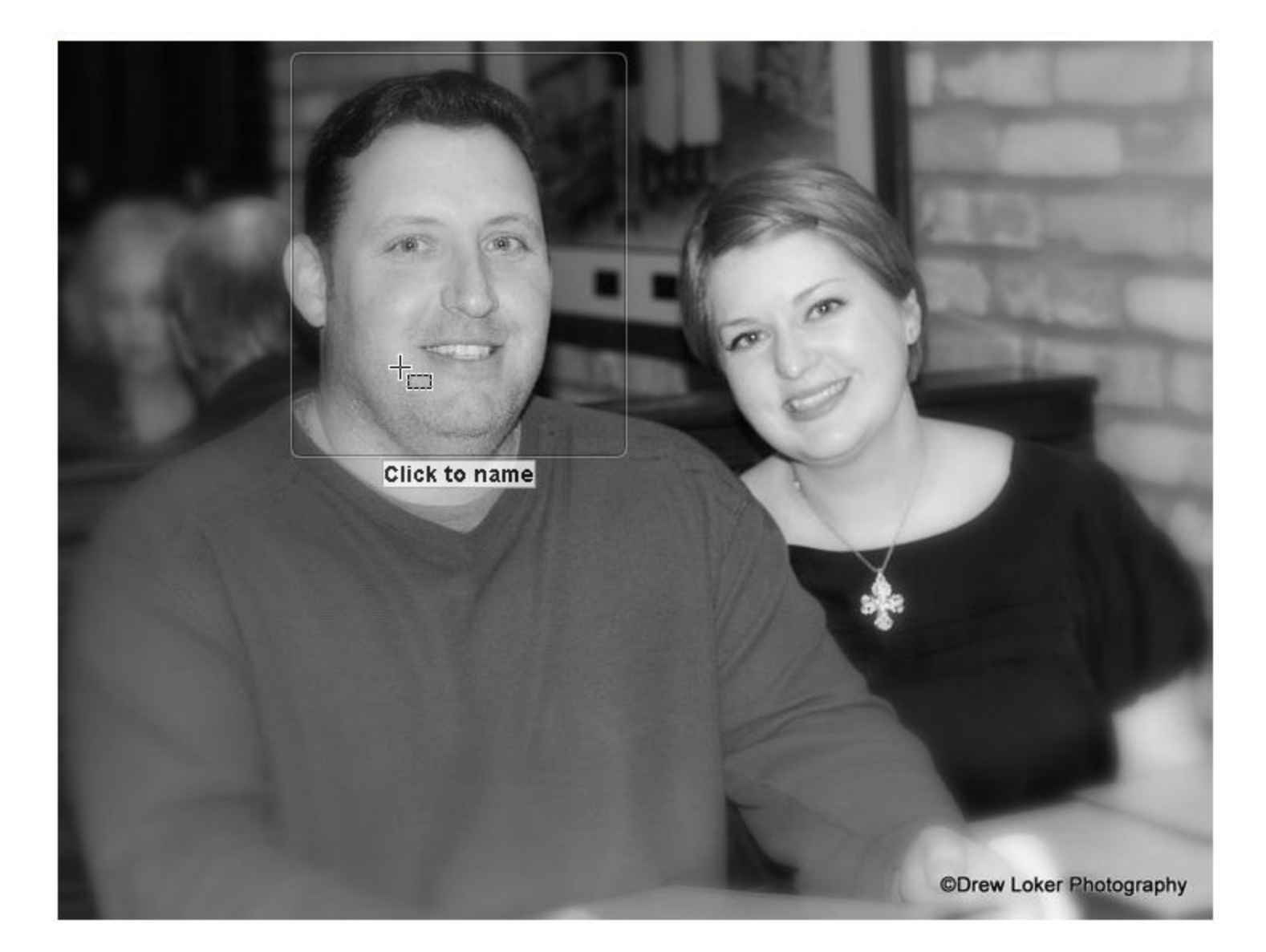

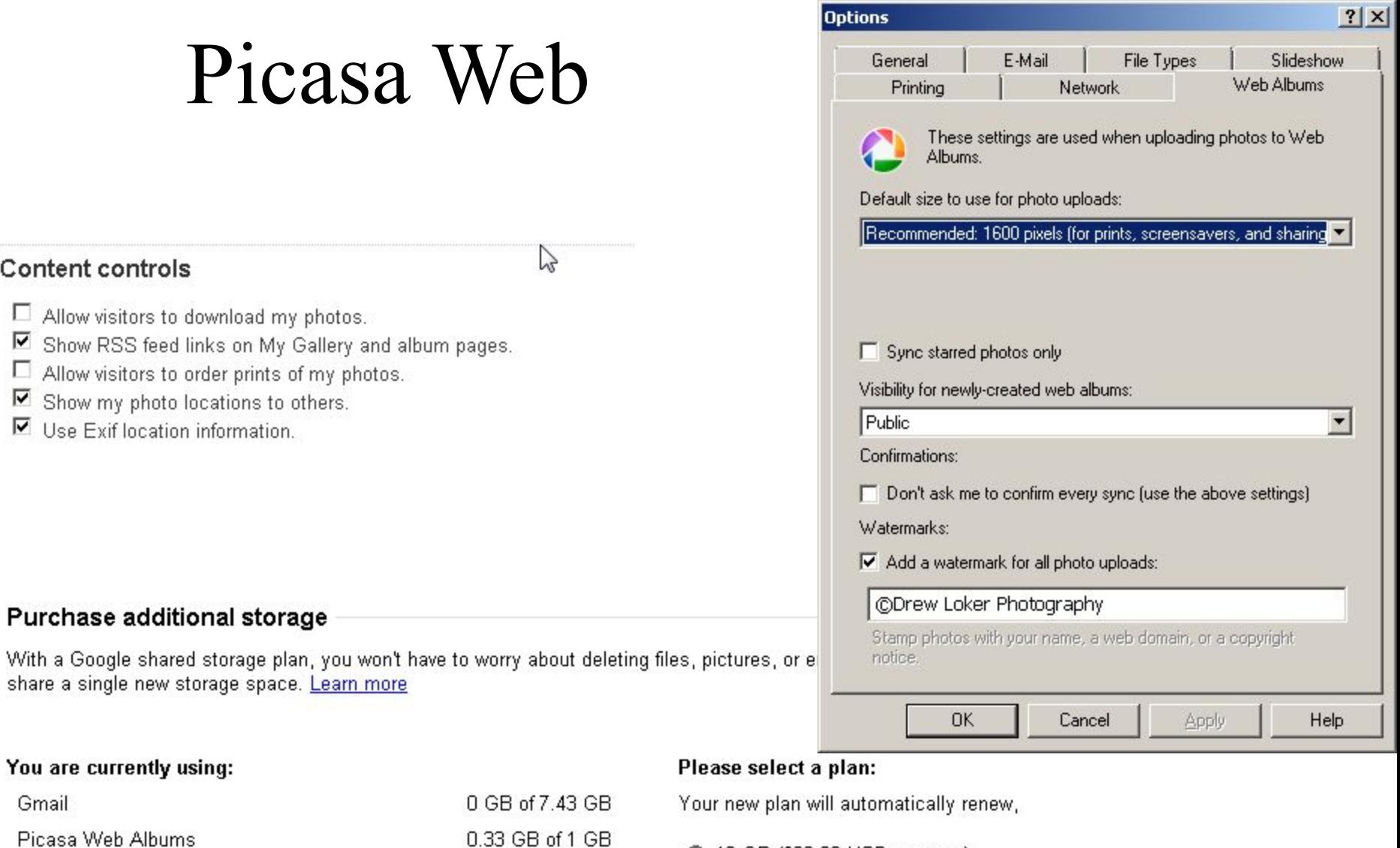

- 0.33 GB of 1 GB
- ⊙ 10 GB (\$20.00 USD per year)
- C 40 GB (\$75.00 USD per year)
- C 150 GB (\$250.00 USD per year)
- C 400 GB (\$500.00 USD per year)

Google Checkout Easy, secure shopping

## Picasa Facebook Uploader

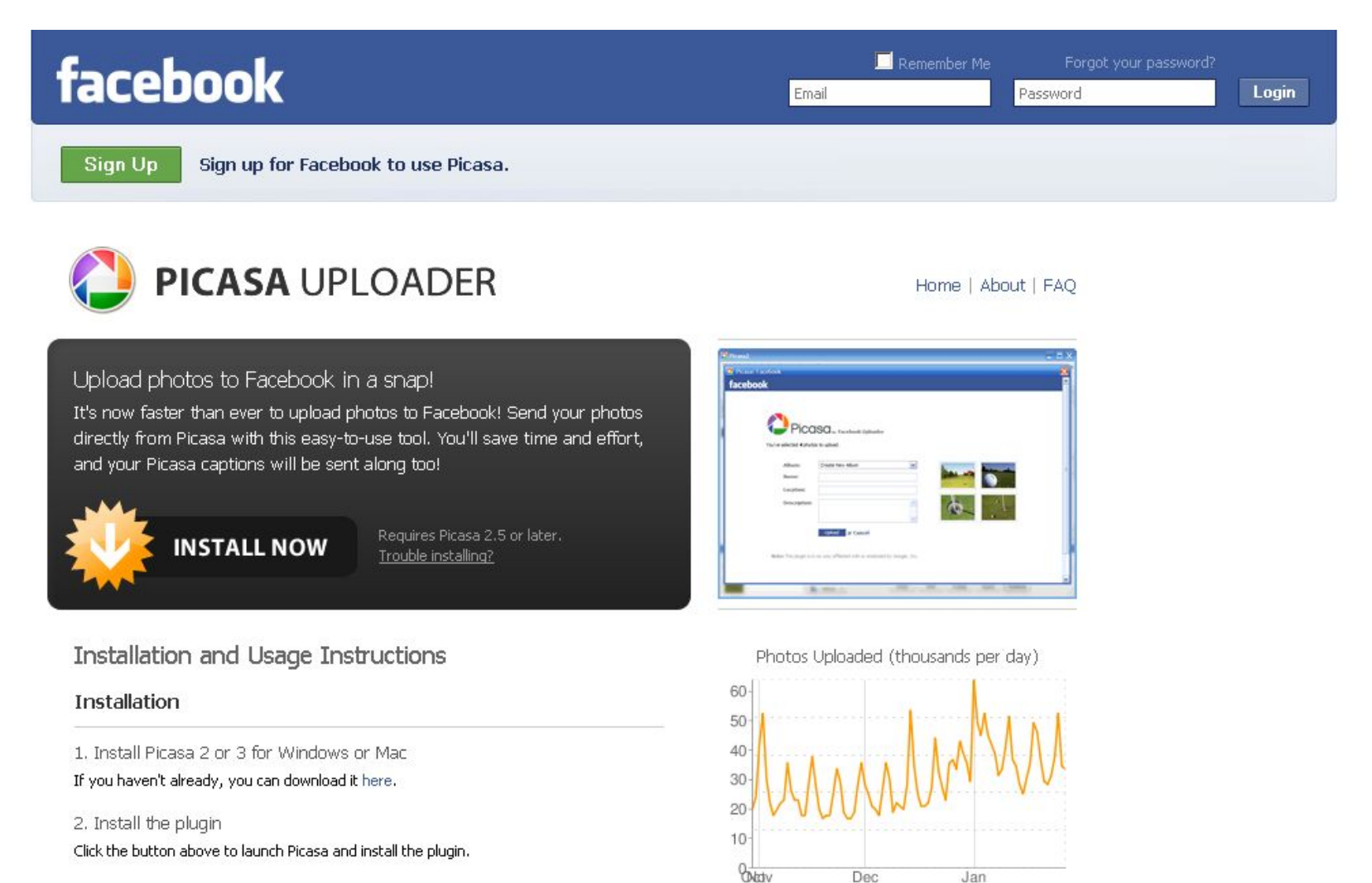

### 3. Display the button

In the list that pops up, select the new "Facebook" button and click "Add" to place it in the button tray.

### Usage

1. Select photos to upload

December 18, 2008 Added privacy selection option.

New site and button v2 (with icon) released.

**News** January 7, 2009

## Various Popular Uploaders

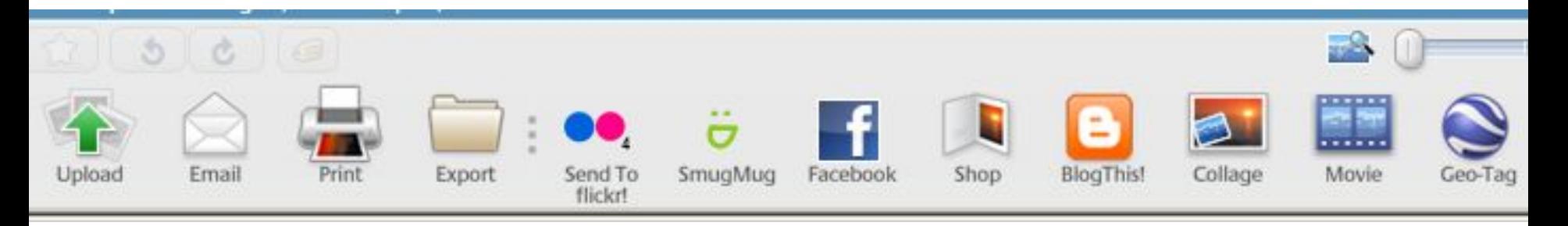

• Just do a search for what ever place you use and Picasa, and there is probably an uploader available (unfortunately not for MySpace).

# Movie Making

- Standard Slide Shows
	- Stills and Video
	- Music
	- Text Slides
- Time Lapse

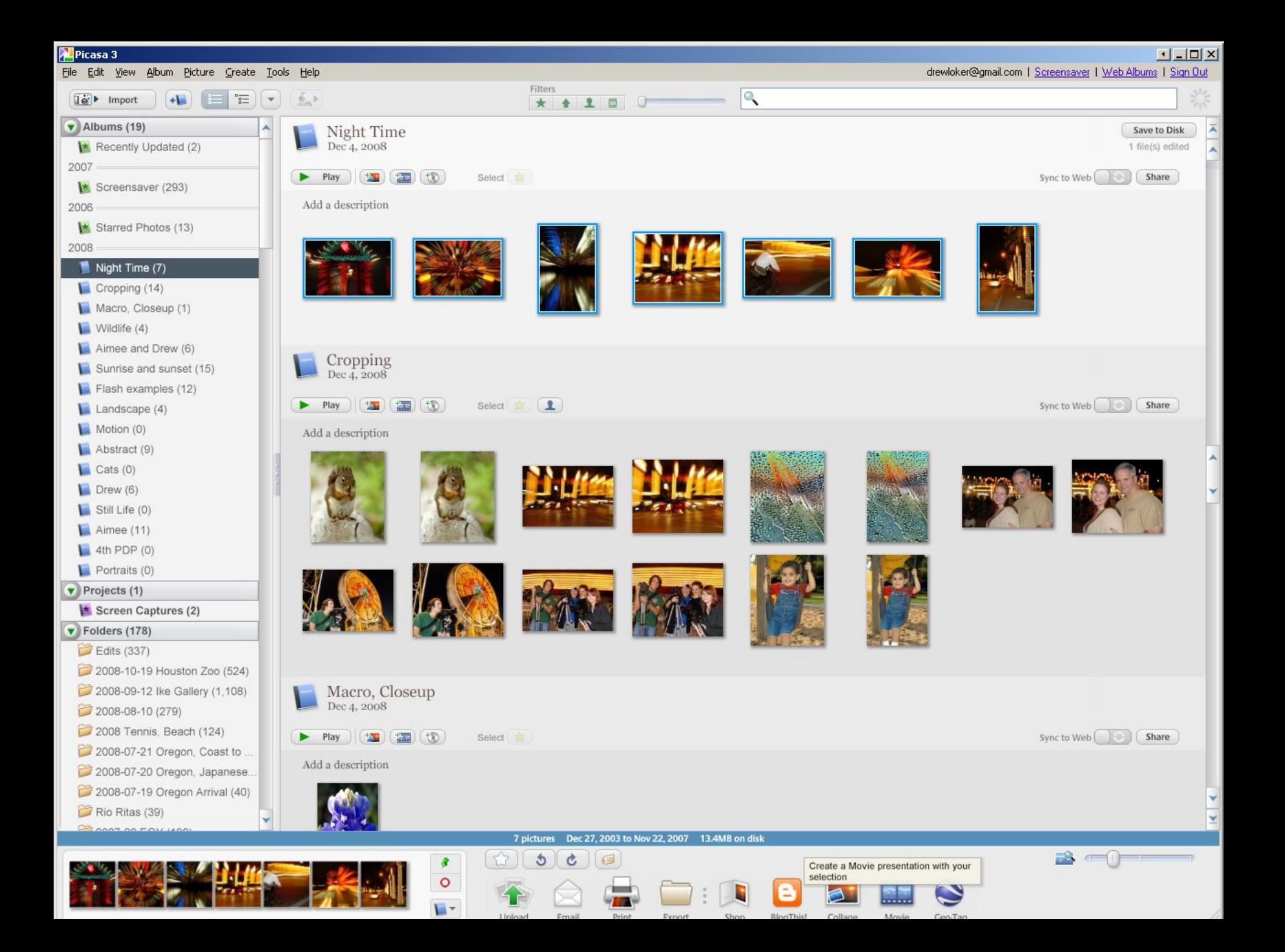

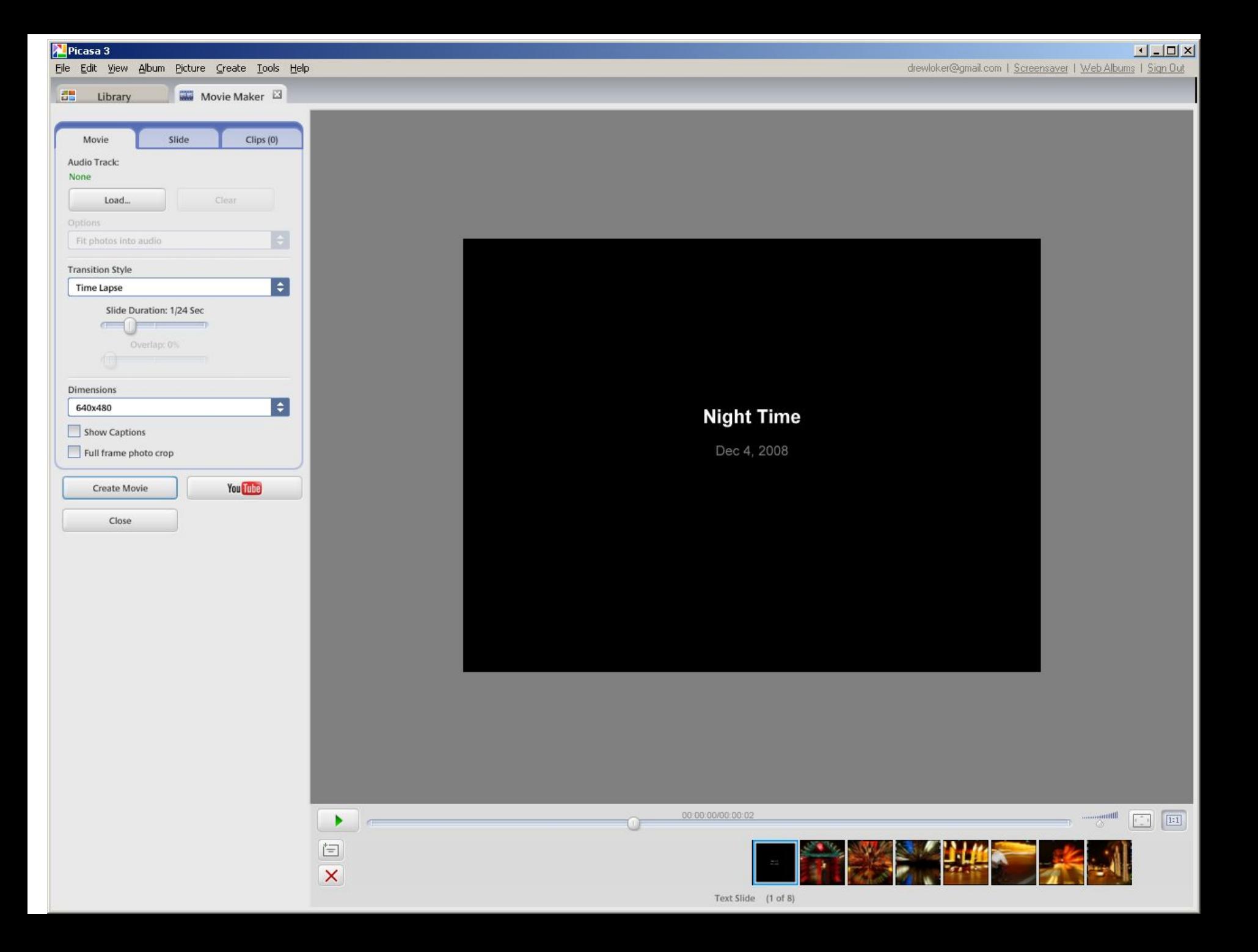

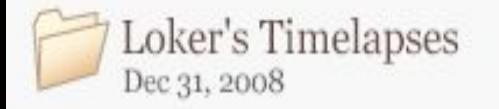

**国(t)** 

Add a description

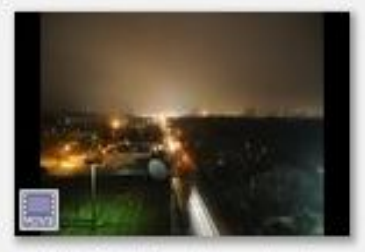

2008-02-06 Timelapse Sunrise

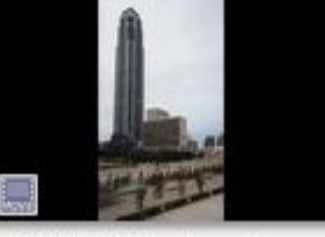

2008-02-06 Time Lapse Tower

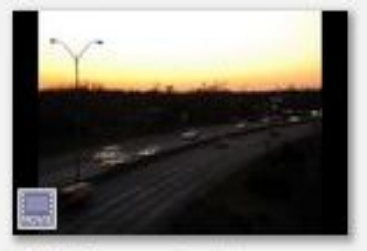

2008 Freeway Timelapse.wmv

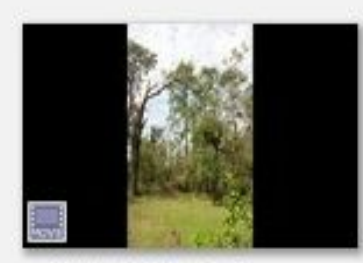

2008-09-12 Ike Gallery.wmv

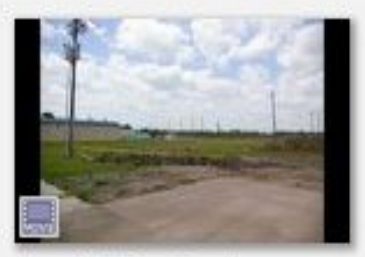

New Building, Time Lapse.wmv

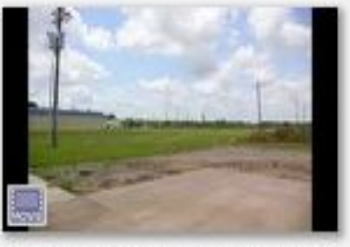

New Building, Time Lapse2.wmv

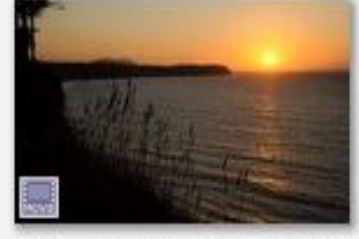

2008-07-23 Lake Quinault, ONP

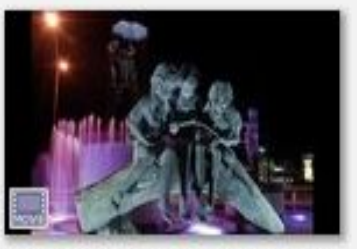

2007-12 Alters Time Lapse.wmv

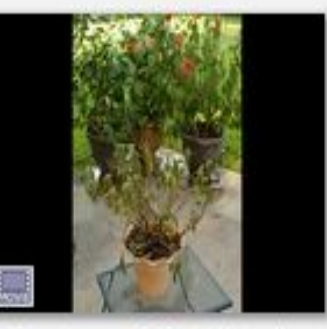

Time Lapse of Plant Watering

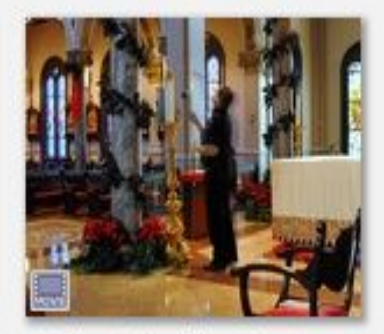

Melissa's Wedding TimeLapse

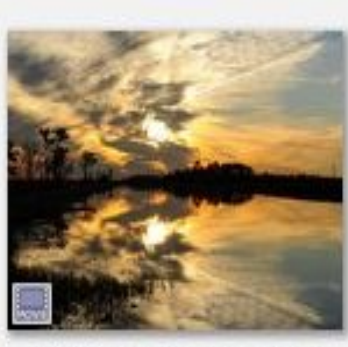

2009-01-11 Sunset Timelapse

Sync to Web

Share